# **ViewSonic**

# **VPD400/VPD500 Portable Media Player**

- **User Guide**
- **Bedienungsanleitung**
- **Руководство пользователя**
- 使用手冊

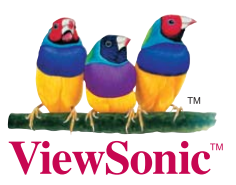

**Model No.: VS12836 VS12835**

## FCC 聲明

本產品符合 FCC 規定的第 15 部份。操作時有以下兩種情況: (1) 本裝置可能不會造成有害 的干櫌,以及(2)本裝置必須接受仟何接收到的干櫌,包括浩成操作不良的干櫌。

本設備已通過測試,並符合 FCC 規則第 15 部分 B 級數位裝置的限制。這些限制旨在提供合 理的保護,以防在一般住宅環境中造成有害干擾。本設備會產生、使用和發射無線電頻率能 量,因此若沒有依照指示安裝及使用,可能會對無線電通訊產生有害的干擾。然而,並不保 證在特定安裝方式下不會產生干擾。如果本設備對無線電或電視收訊產生有害干擾,(可透過 開、關設備判定),建議使用者嘗試以下方法消除干櫌:

- •重新調整或放置接收天線。
- 增加設備與無線接收設備的距離。
- ・將本設備連接到與接收器不同的電源插座上。
- •請向經銷商或具有經驗的無線電/電視技術人員請求幫助。

警告:谁行任何本手冊未明確核准的變更或修改可能使您沒有權利操作本產品。

## 滴用於加拿大

- 本 B 級數位裝置符合加拿大 ICES-003。
- Cet appareil numrique de la classe B est conforme la norme NMB-003 du Canada.

#### CE 歐洲國家聲明

本裝置符合 (電磁相容指令 ) EMC Directive 2004/108/EC 及 (低電壓指令) Low Voltage Directive 2006/95/EC 。

## 以下資訊僅適用於歐盟 (EU) 成員國:

此標記代表設備符合廢電機電子設備指令2002/96/EC(WEEE)的規範。 此標記代表不可將使用電力耗盡之電池或充電電池等物品之設備當作一般垃圾丟棄, 而應透過回收系統加以處理。

如果本設備使用電池、充電電池或鈕扣電池,則會標示化學符號Ha、Cd或Pb,代表 電池的重金屬含暈為0.0005%以上的汞、0.002%以上的鎘或0.004%以上的鉛。

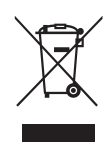

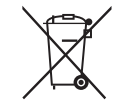

# RoHS 符合性聲明

本產品係根據歐盟議會與理事會 (European Parliament and the Council)之 Directive 2002/95/ EC 的規定設計與製造而成,限制在電氣與電子設備上使用某些危害物質 (RoHS 危害物質禁 用指令),並通過歐盟技術協調委員會 (Technical Adaptation Committee,TAC) 對於一些物 質最大濃度的規範, 如下所示:

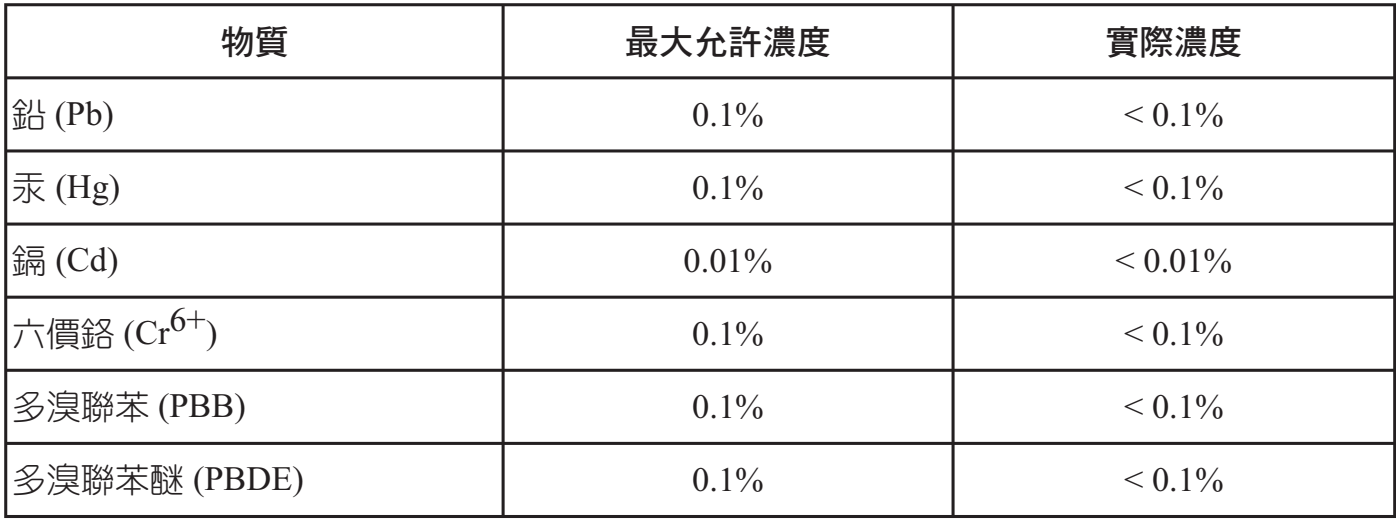

上述某些產品元件在 RoHS 排除條款下得以免除,範圍如下: 排除元件範例:

- 1. 每支省能源精緻型螢光燈(即省電燈泡)中不超過 5 mg 的汞,以及未在 RoHS 排除條款中特別 提到之其他燈泡/燈管內的汞。
- 2. 陰極射線管(即映像管)、電子元件、日光燈管和電子陶瓷零件(如壓電裝置等)中的鉛。
- 3. 高溫型焊料中的鉛 (即鉛含量(重量)達 85% 以上的鉛合金)。
- 4. 鋼鐵中鉛含暈達 0.35%、鋁中鉛含暈達 0.4%,以及銅合金中鉛含暈達 4%等作為分配元素的 鉛(此處的含量指重量)。

# 版權聲明

版權所有<sup>©</sup> ViewSonic Corporation,2010。保留所有權利。

ViewSonic、三隻鳥標誌、OnView、 ViewMatch 與 ViewMeter 是 ViewSonic Corporation 的註冊 商標。

免責聲明:ViewSonic 公司不對本文檔中的技術、編輯錯誤或遺漏負責; 亦不對因提供本資 料,或因本產品之性能或使用所造成意外或衍生的損壞負責。

為了持續產品改良的利益,ViewSonic 公司保留在沒有通知的情況下變更此產品規格的權 利。本文件中資訊如有修改,恕不另行通知。

未經 ViewSonic Corporation 事先書面同意,仟何人均不得為仟何目的,以仟何方式複製、翻 版或傳送此手冊。

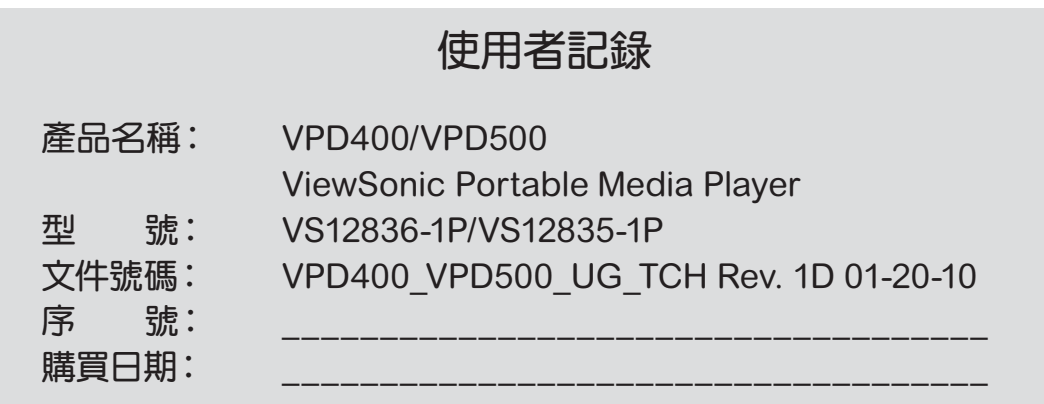

# 產品壽命結束後的處理方法:

ViewSonic 非常關心對環境的保護。請在產品使用壽命結束時對其進行正確的處理。您當地 的廢棄品處理公司會提供正確的處理訊息。

## 前 言

首先感謝您購買優派攜帶式媒體播放機!

優 派 VPD400/VPD500 採 用 800\*480 解 析 度 , 109mm/4.3" (VPD400) 和 127mm/5.0" (VPD500) 16:9 寬螢幕,並 且支援電視輸出功能,經由紅外線遙控操作,你將可以在電視上欣 賞播放機內的影片檔,支援 AVI, RM,RMVB,FLV 等格式影片、支 援 MP3、WMA、WAV、APE、FLAC、ACC、OGG 等音樂格式.

優派 VPD400/VPD500 強大的娛樂功能可以給用戶在學習及工 作之餘帶來無限的休閒娛樂空間. 按鍵手感好,人性化操作設計, 為廣大用戶提供最全面最精彩的娛樂體驗.

為了您能儘快輕鬆自如並正確地操作本機,在您開始使用本機 之前,請仔細閱讀我們隨機提供的說明書.

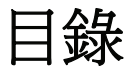

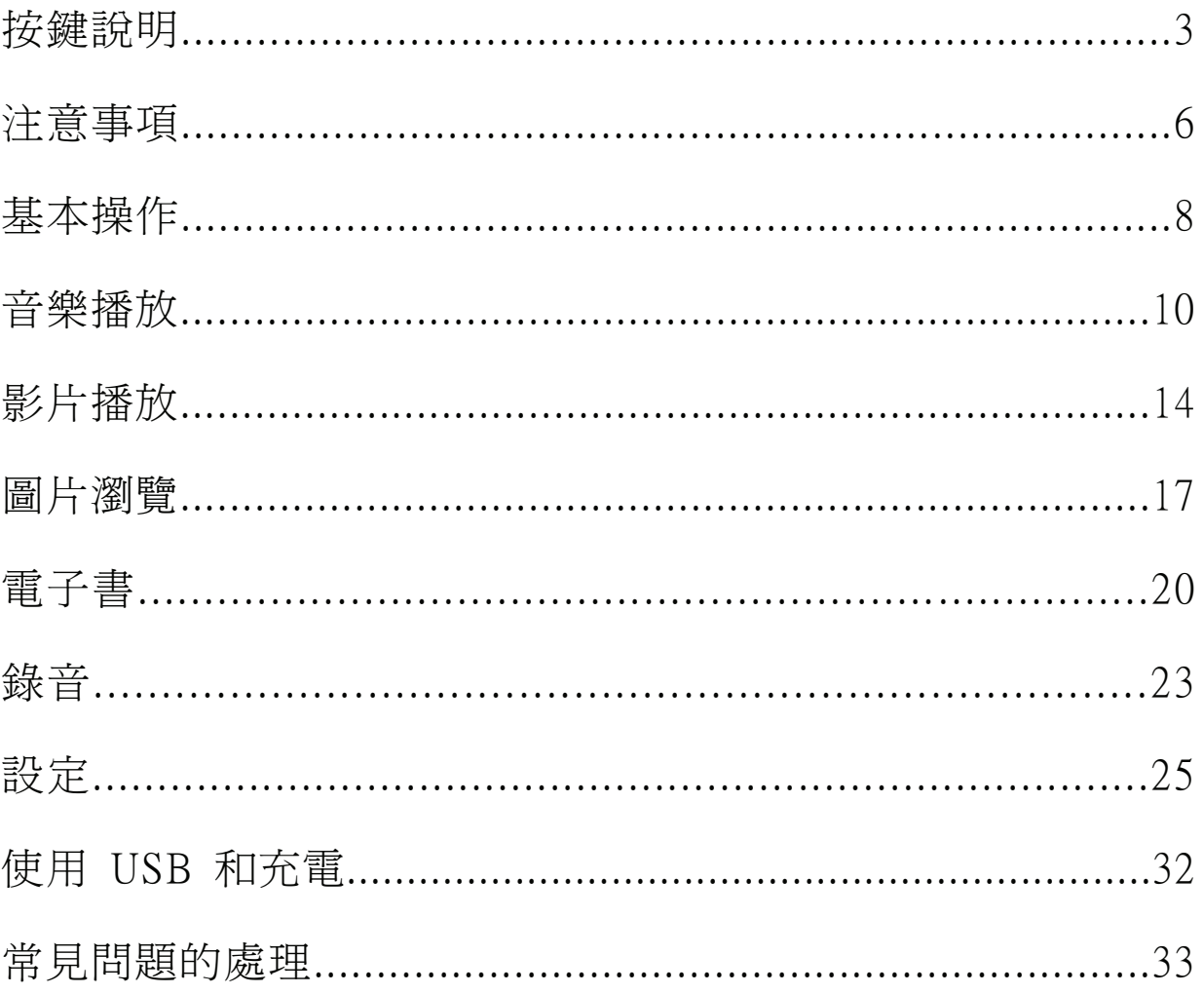

一、 按鍵說明

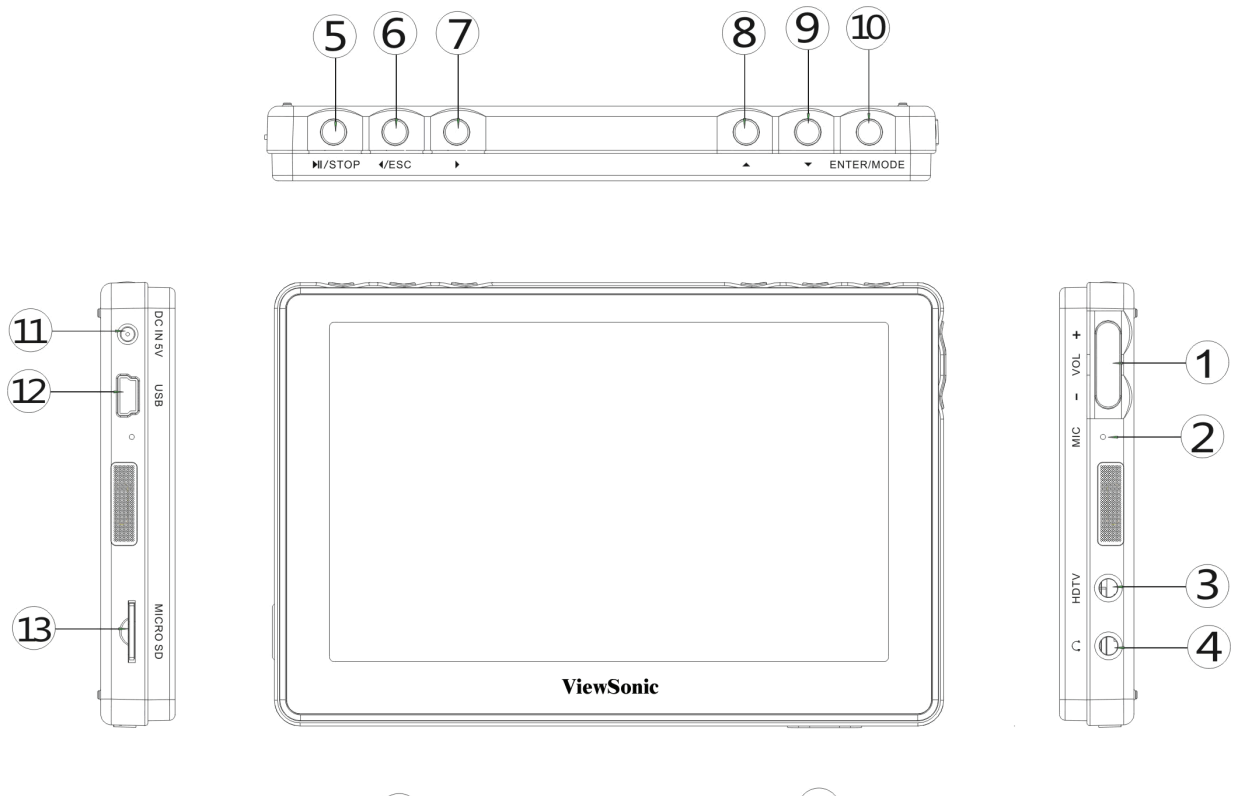

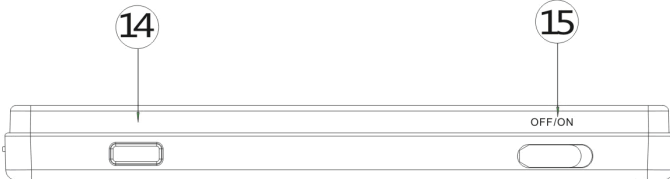

- 1:音量加減鍵
- 2:麥克風孔
- 3:電視輸出插孔
- 4:耳機插孔
- 5:播放/暫停 / 停止鍵
- 6:向左捲動功能表鍵 / 退出鍵 / 快退鍵
- 7:向右捲動功能表鍵 / 快進鍵
- 8:向上捲動功能表鍵,上一曲鍵
- 9:向下捲動功能表鍵,下一曲鍵
- 10:確定鍵 / 功能按鍵
- 11: DC 電源插孔 (5V, 2A)
- 12:USB 插孔
- 13:Micro SD 記憶卡插槽
- 14:紅外線接收窗
- 15:電源開關

產品功能

- 109mm/4.3"或 127mm//5.0", 1600 萬色, 液晶螢幕
- 支援真正 720P 高畫質視頻, 絕無色塊, 色差輸出媲美 DVD 畫質
- 支援外掛字幕顯示功能
- 支援電視輸出功能
- 支援紅外線遙控操作, 方便快捷
- MP3、WMA、WAV、FLAC、APE、AAC、OGG 音樂播放
- 支援 Micro SD 卡,容量 128MB/4GB/8GB
- 支援 MPEG.AVI(DIVX,XVID)、RM、RMVB、FLV、DAT、VOB、MP4、 H.264 等格式影片播放
- 支援 JPEG、BMP、PNG、GIF、TIF 等格式圖片瀏覽
- 內建麥克風,超長時間錄音
- 節能設定,亮度可以自由調節,可設定自動關機
- 支援 WIN2000、WIN XP、VISTA 作業系統
- 高速 USB2.0 傳輸
- 支援電子書閱讀及書簽功能
- 支援韌體升級
- 支援多工功能,能邊看電子書邊聽音樂

# 二、注意事項

本手冊包含重要的安全措施和正確使用產品的資訊,以避免使用不當, 請在使用該產品之前仔細閱讀該手冊。

- z 不要在特別熱、冷、多塵和潮濕的環境中使用播放機。
- z 請避免摔落或強烈碰撞本產品,不要讓 TFT 液晶螢幕遭到猛烈 震動,否則可能導致 TFT 液晶螢幕損壞或顯示不正常,因為跌 落或撞擊導致的問題只能由用戶負責。
- z 電池的壽命可能會隨使用條件和使用環境的不同而有所不同。
- z 在下列情況下請充電:A、電池電量圖示顯示沒電時;B、系統 自動關機,再次開機後很快關機;C、操作按鍵沒有反應。
- 播放機在格式化或正在淮行上傳下載時請不要突然斷開連接, 否則可能導致播放機故障. 對於因為產品損壞、維修或其它原因 浩成刪除記憶體損失,本公司概不負責,請用戶簿照使用手冊 進行操作,並及時備份重要資料. 使用中如有任何疑問請與經銷 商聯繫. 請勿自行拆卸本產品,否則會失去本公司承諾的任何品 質保證,因為自行拆卸本產品導致的一切問題只能由用戶負責。
- z 因容量計算方式的不同、播放機系統韌體及 FLASH 記憶體的 FAT 分區表要佔用一定的空間,本機標示的記憶體容量與 PC 連 接後顯示的記憶體容量可能會有一定出入,具體要視機器採用

6

的韌體版本及 FLASH 類別而定。

- z 目前電腦病毒流行,容易因為病毒的原因導致本機的檔案和韌 體程式等被破壞,請加強病毒預防. 如果已經病毒感染,造成播 放機無法使用,使用者可以在確定沒有病毒的電腦上升級韌 體,然後再格式化解決。
- 不同的軟體和硬體版本的產品的性能和功能可能會有一定的差 異,因此而發生的變化,將不另行通知. 本公司保留改進產品的 權利。
- 用 DC 和 USB 對本機充電必須將電源開關撥到開的位置才能充 電。

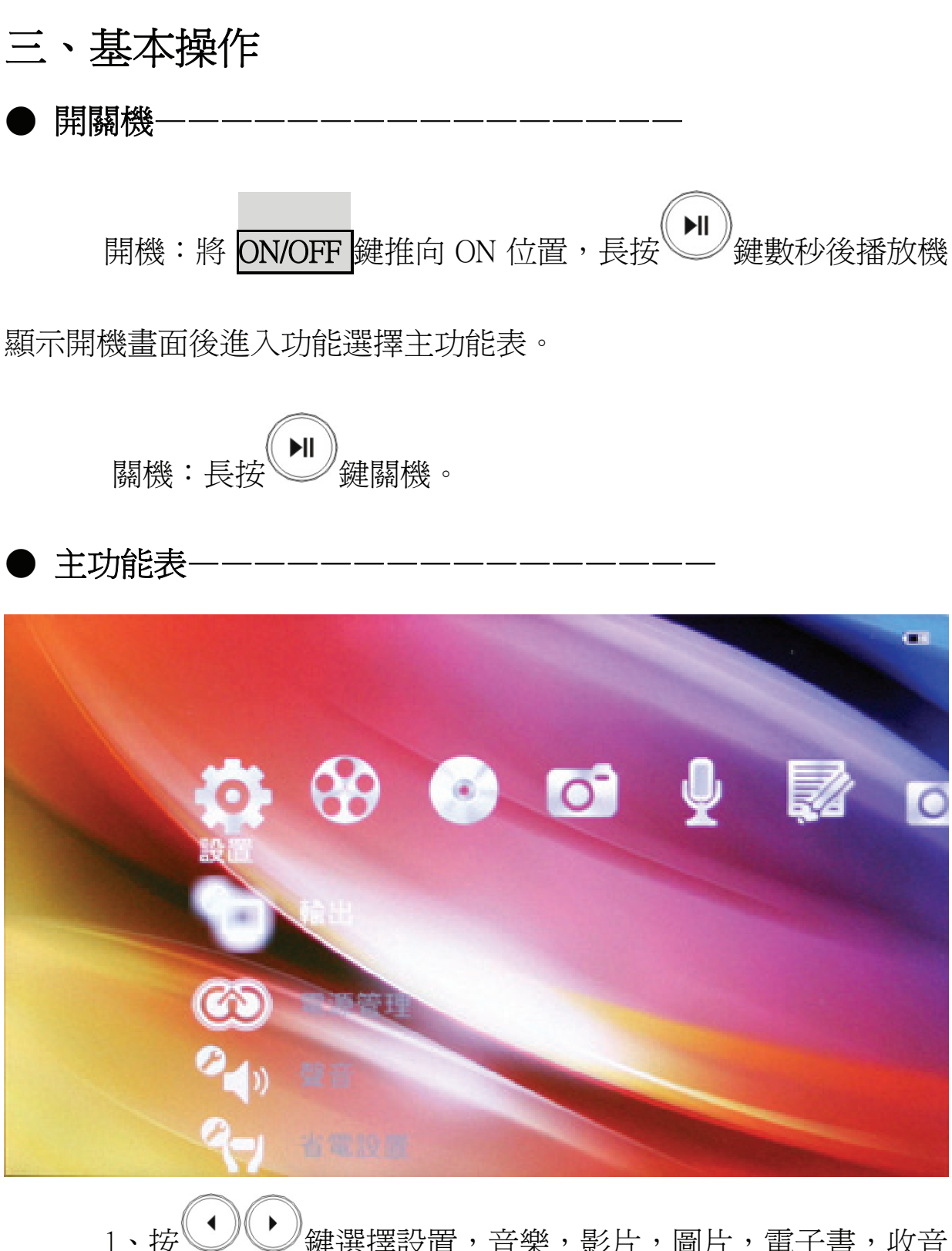

- 1、按 鍵選擇設置,音樂,影片,圖片,電子書,收音 機,錄音,遊戲。
- 2、按<sup>(MoDE)</sup>鍵進入所選功能項。

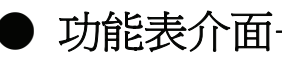

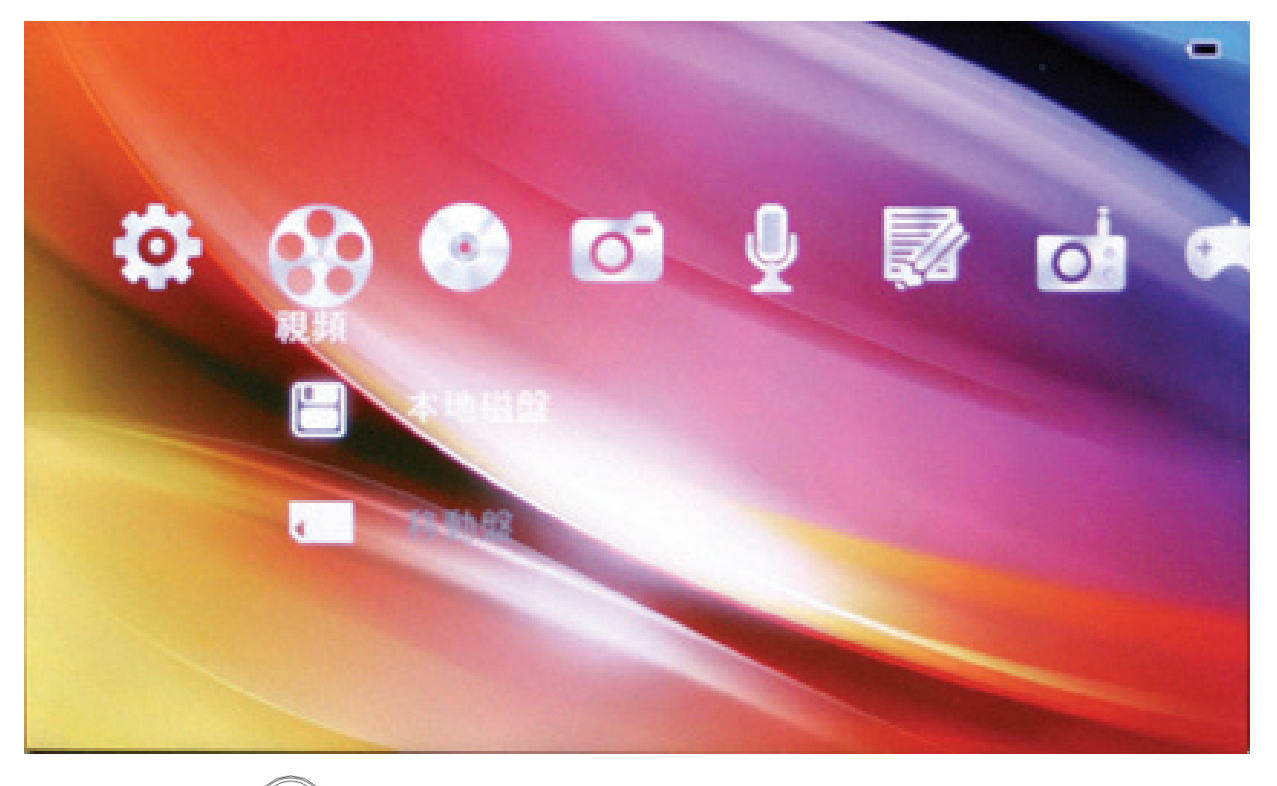

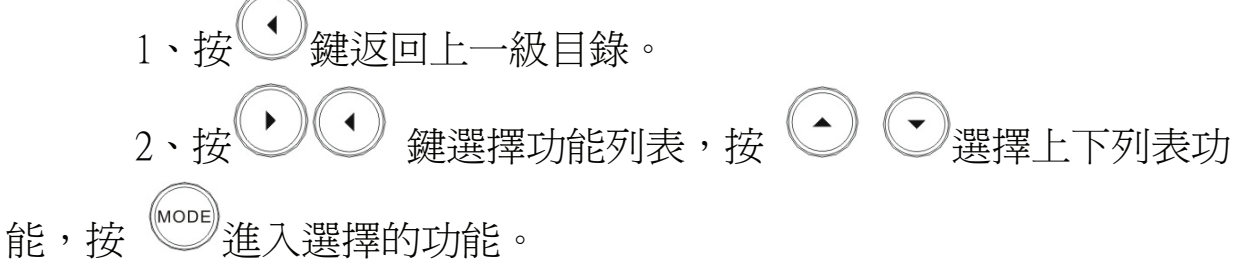

# 四:、音樂播放

在主功能表狀態下,按  $\bigcup_{i=1}^{\infty}$ 建選擇音樂,再按 建進入 音樂功能表。

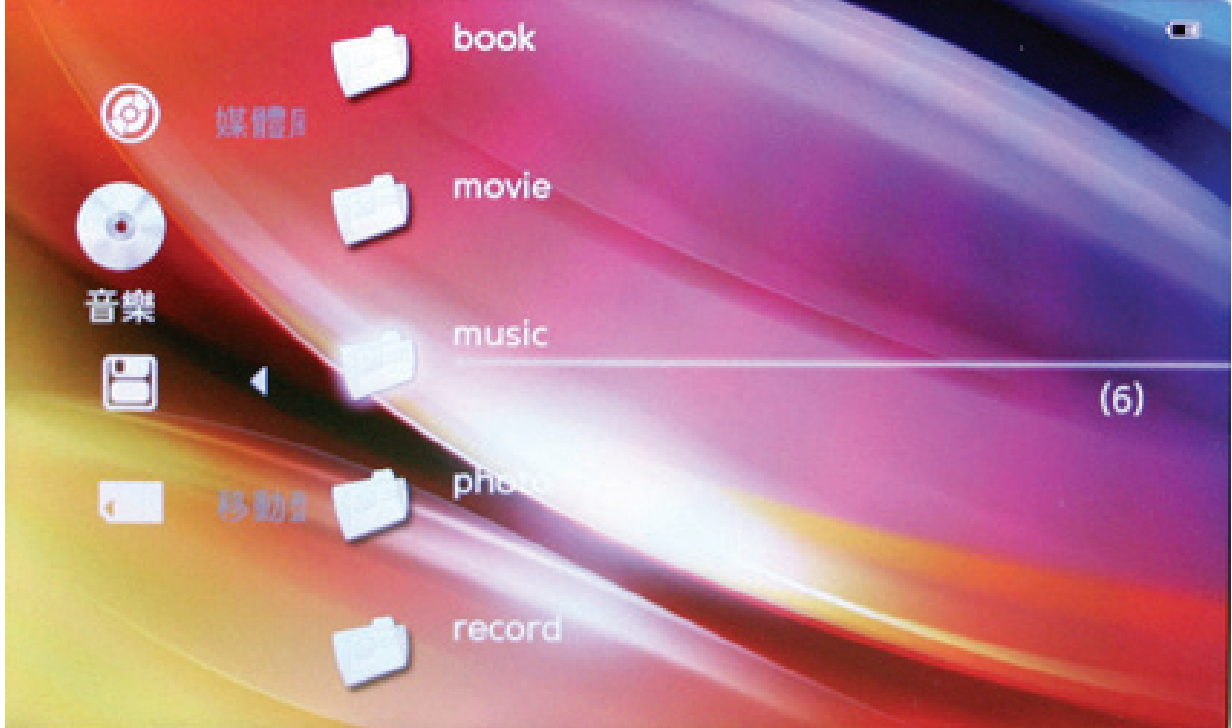

在"音樂"模式下,有媒體庫和磁碟選項,進入媒體庫可以選 擇資訊清單進入歌曲檔,資訊清單包括:演唱者,專輯,類別,星級, 發行時間,進入本機磁碟,清單列出複製入 USB 碟的所有歌曲和歌曲 資料夾。

**ViewSonic** VPD400/VPD500

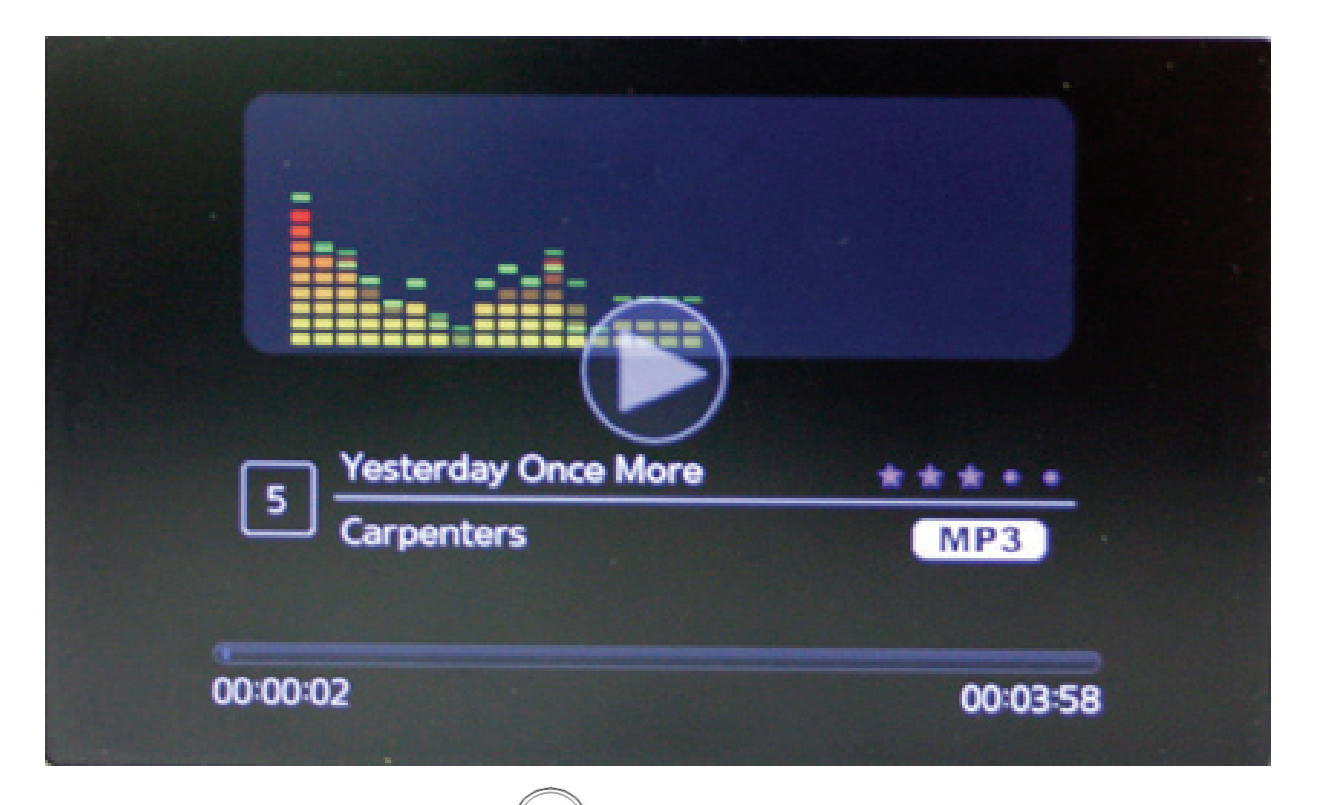

- 1、播放歌曲時, 按 → <sup>→ →</sup> 鍵切換播放 / 暫停 / 停止。
- 2、播放歌曲時,按 → ↓ → 鍵執行快進 / 快退功能。
- 3、播放歌曲時,按 <>>  $\left(\begin{array}{c} \frac{1}{2} \end{array}\right) \left(\begin{array}{c} \frac{1}{2} \end{array}\right) \left(\begin{array}{c} \frac{1}{2} \end{array}\right)$
- 4、播放歌曲時, 按 / 鍵返回上一層目錄。

5、主介面顯示的內容包括:歌曲名,歌曲格式,歌曲總時間和 正在播放的時間,頻譜,歌曲星級,歌曲總數目和當前歌曲數目。

● 音樂功能表選擇

在音樂播放功能表上,按 鍵進入音樂設定功能表,功能表清 單包括播放模式,速度模式,音效,歌詞顯示,檔案資訊,星級設 定。

播放模式可選的模式有:單曲播放,單曲重播,全部重播,循序播

11

放,隨機播放。

速度模式供選擇的模式有:很慢,慢,正常,快,很快。

音效供選擇的有:自然,流行,古典,爵士,搖滾,柔和,重低音。 顯示歌詞:在有歌詞的情況下(歌詞名必須和歌曲名一致),選擇 此項功能顯示歌詞,在歌詞顯示模式下按 2009 鍵彈出歌詞子功能 表,可以選擇顯示模式和歌詞的顏色。

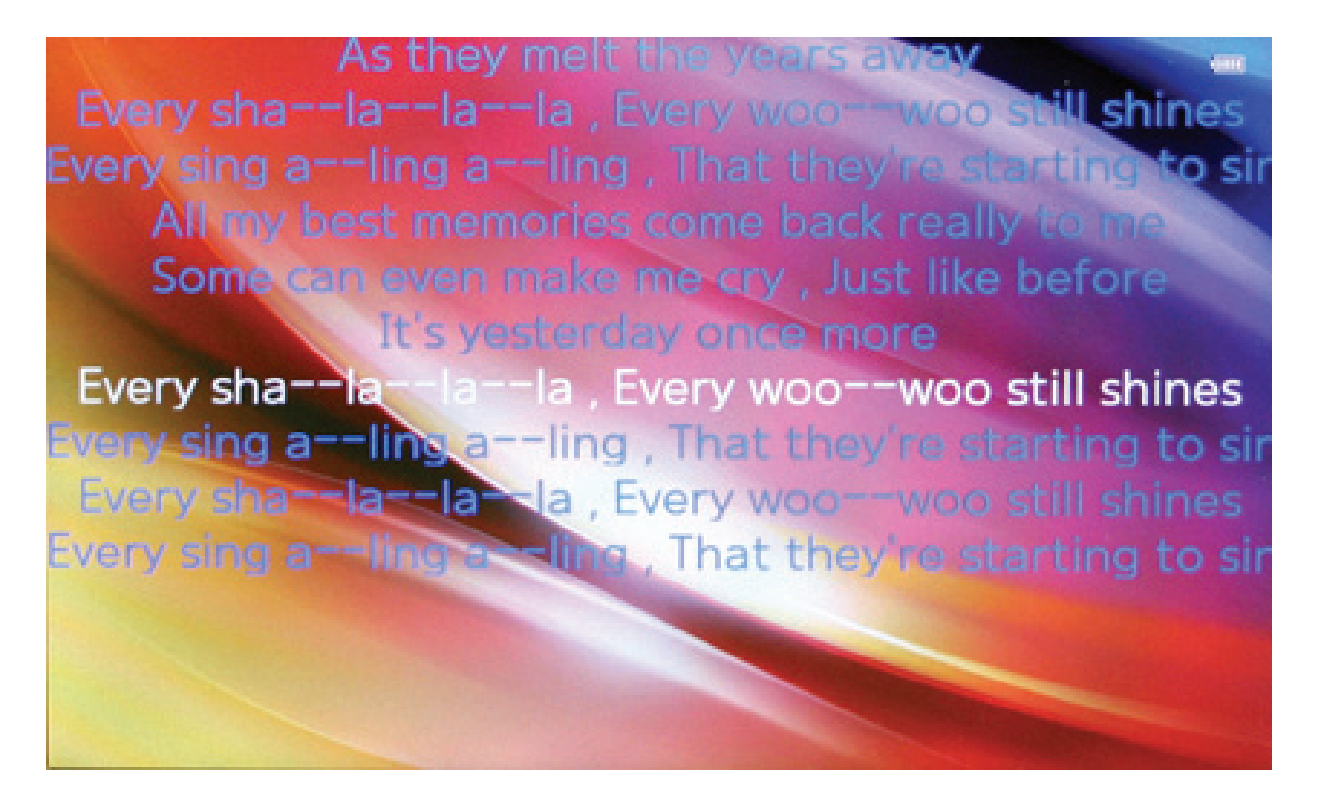

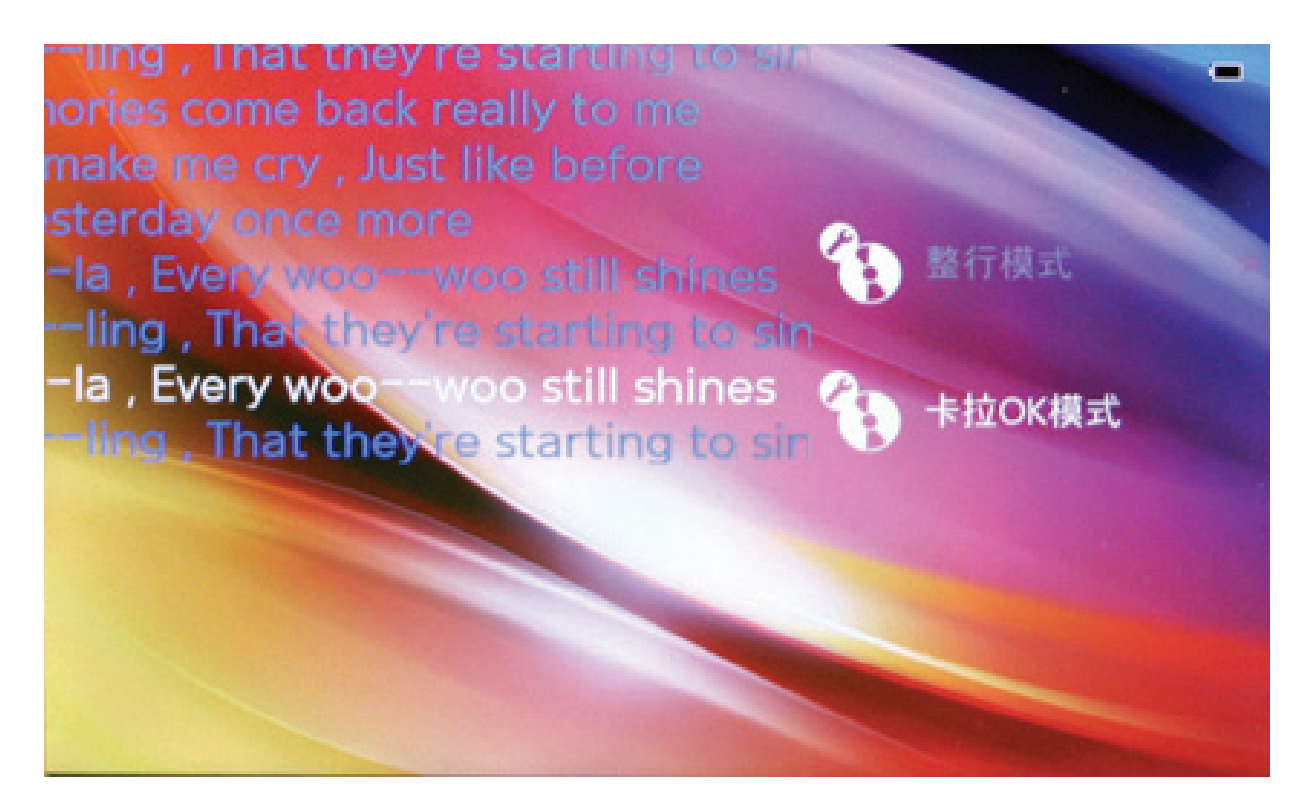

星級設定:用戶可以自訂歌曲星級級別,最高為 5 星級.

以上功能表的選擇方式均為按 鍵選擇上下移動,按 鍵確定。

# 五、影片播放

在主功能表狀態下,按  $\bigcup_{i=1}^{\infty}$ 鍵選擇電影,按 《 《 《 《 《 《 《 《 《 《 《 》 能表。

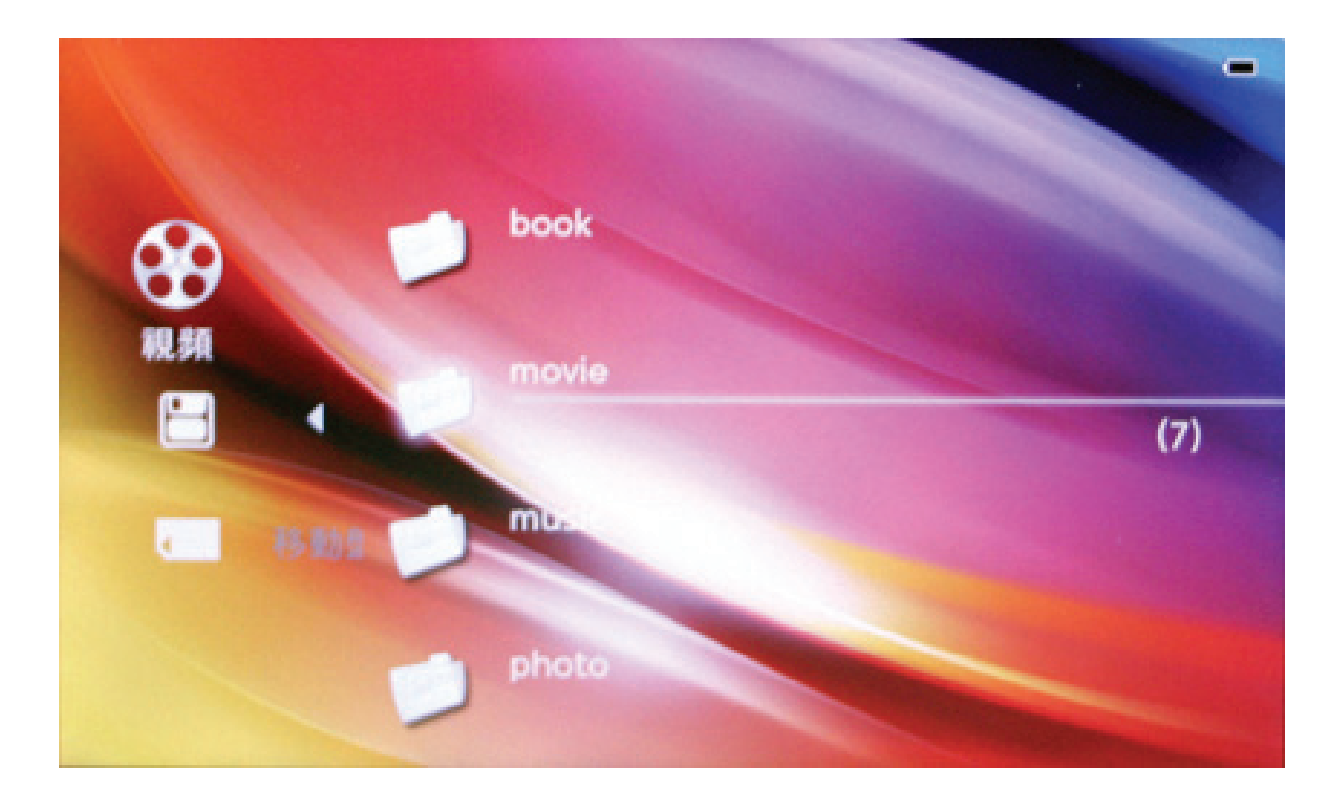

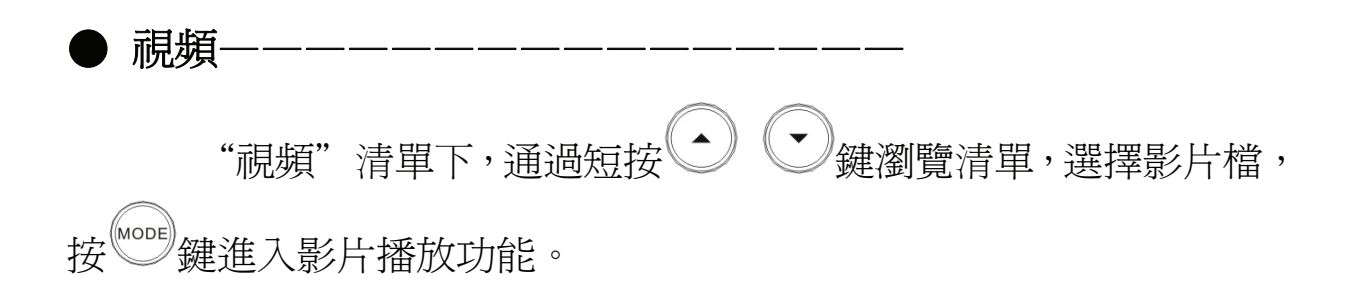

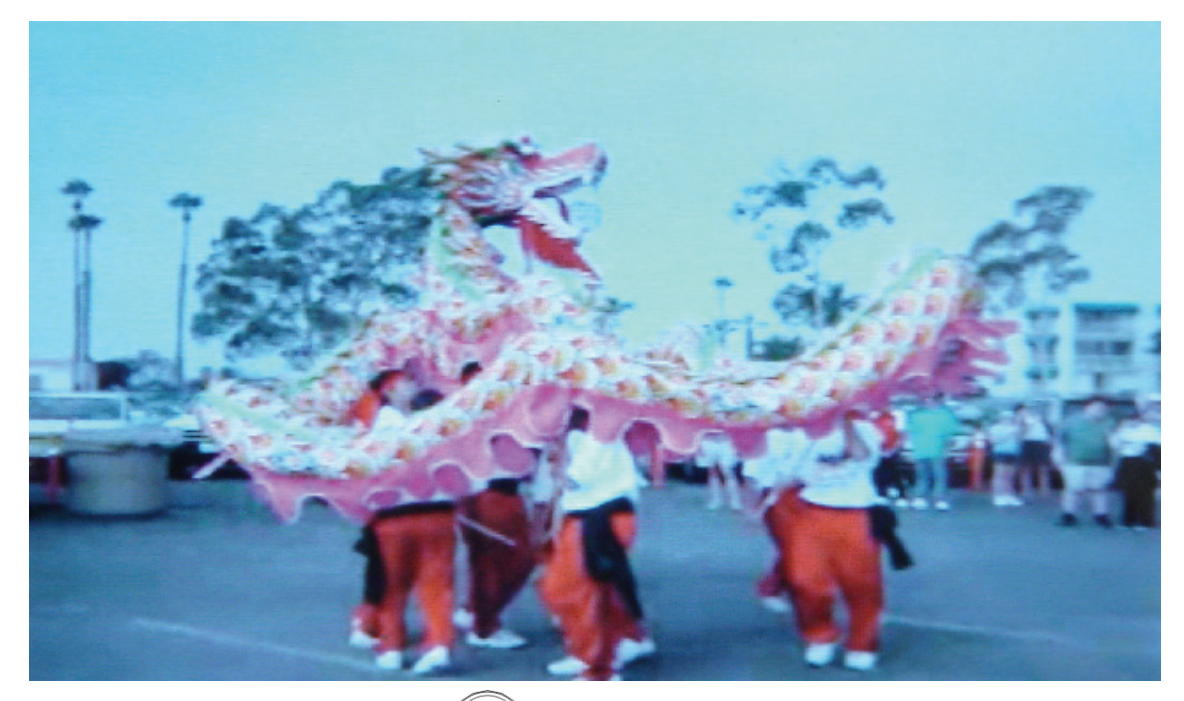

1、影片播放時,按 → <sup>→ →</sup> 鍵切換播放/暫停; 2、影片播放時,長按 鍵快進 / 快退目前播放影片; 3、影片播放時,按 鍵進行音量調整; 4、影片播放時,按 鍵切換上/下一個影片; 5、影片播放時,按 → 雜返回上一層目錄

中斷點續播-

 本機預設影片為中斷點播放,不用手動調整,播放影片過程中 按 鍵退出正在播放的影片,再次進入該影片,本機會提示是否由上 一次中斷點開始播放,選擇"是"進入上次播放點,選擇"否"重頭播 放影片。

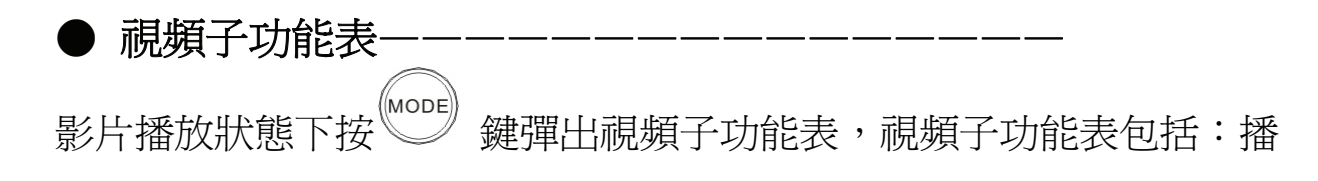

放模式,縮放,檔案資訊,星級設定。

1. 播放模式可供選擇的有:單曲播放,單曲重播,全部重播,循序 播放,隨機播放。

2. 縮放可供選擇的有:全螢幕(等比例),全螢幕(非等比例),原 始尺寸。

3. 檔案資訊:使用者可以看到檔案名稱,檔案格式,檔案大小, 編碼方式,檔幀數,音訊取樣頻率,解析度。

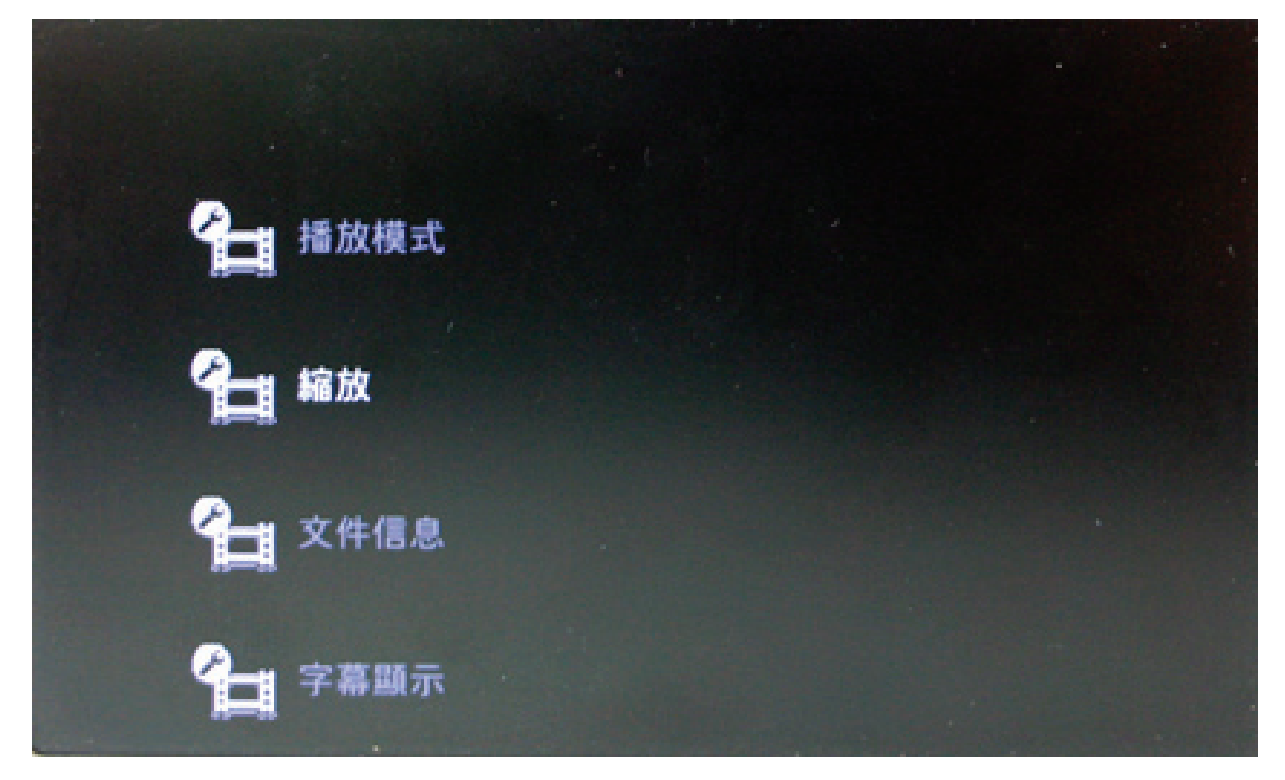

## ●字幕支援

本機支援 AVI 外掛字幕,字幕格式為 SRT、SUB,只有當本機裡面 有字幕並且字幕名字和影片名字一致才能正確顯示字幕。

# 六:圖片瀏覽

按 少少 鍵移動到圖片選項, 按 《2020】鍵進入圖片模式, 按 《2》鍵 離開圖片模式。

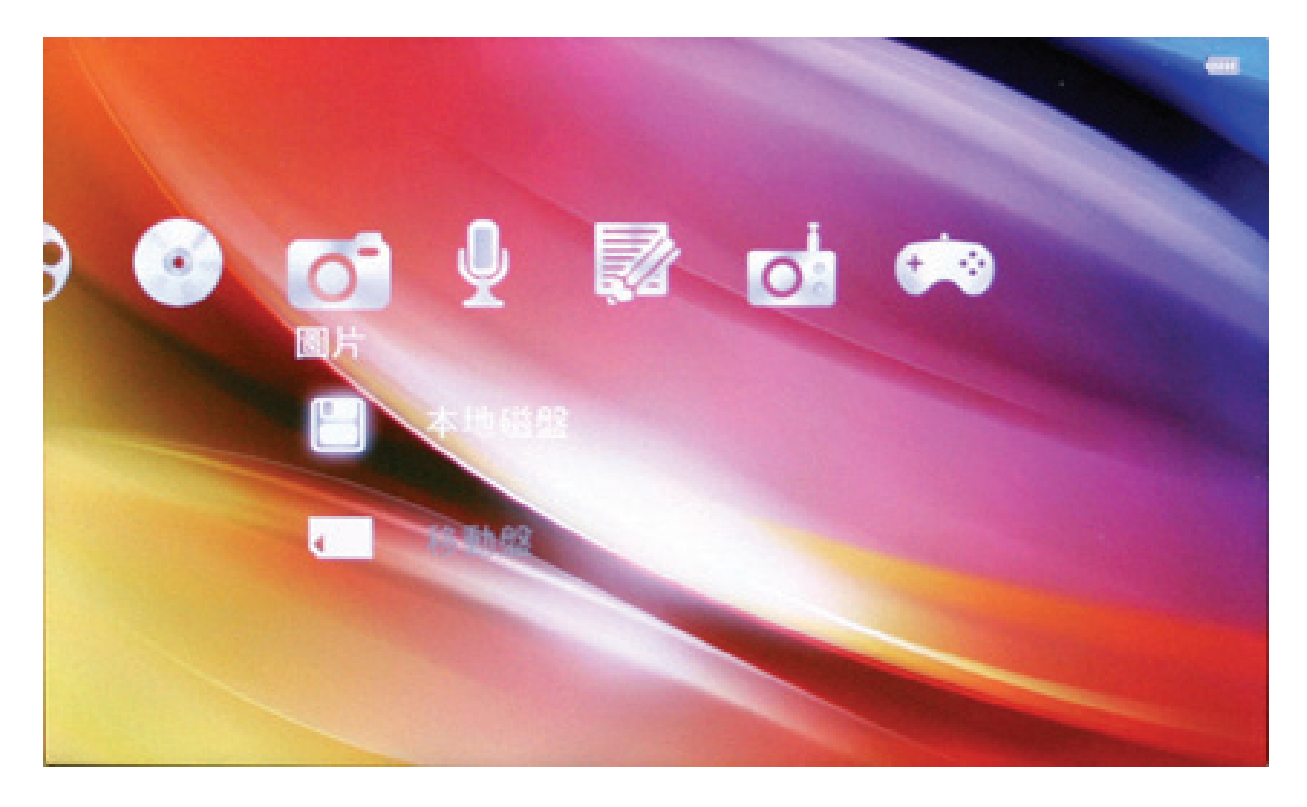

操作方式:

1. 按→○→鍵選中本機磁碟,按 2002 鍵進入後會發現所複製的圖片 檔案或者圖片資料夾,按○○→ 鍵滾動清單選擇要播放的圖片,接 (MODE 鍵確定觀看.

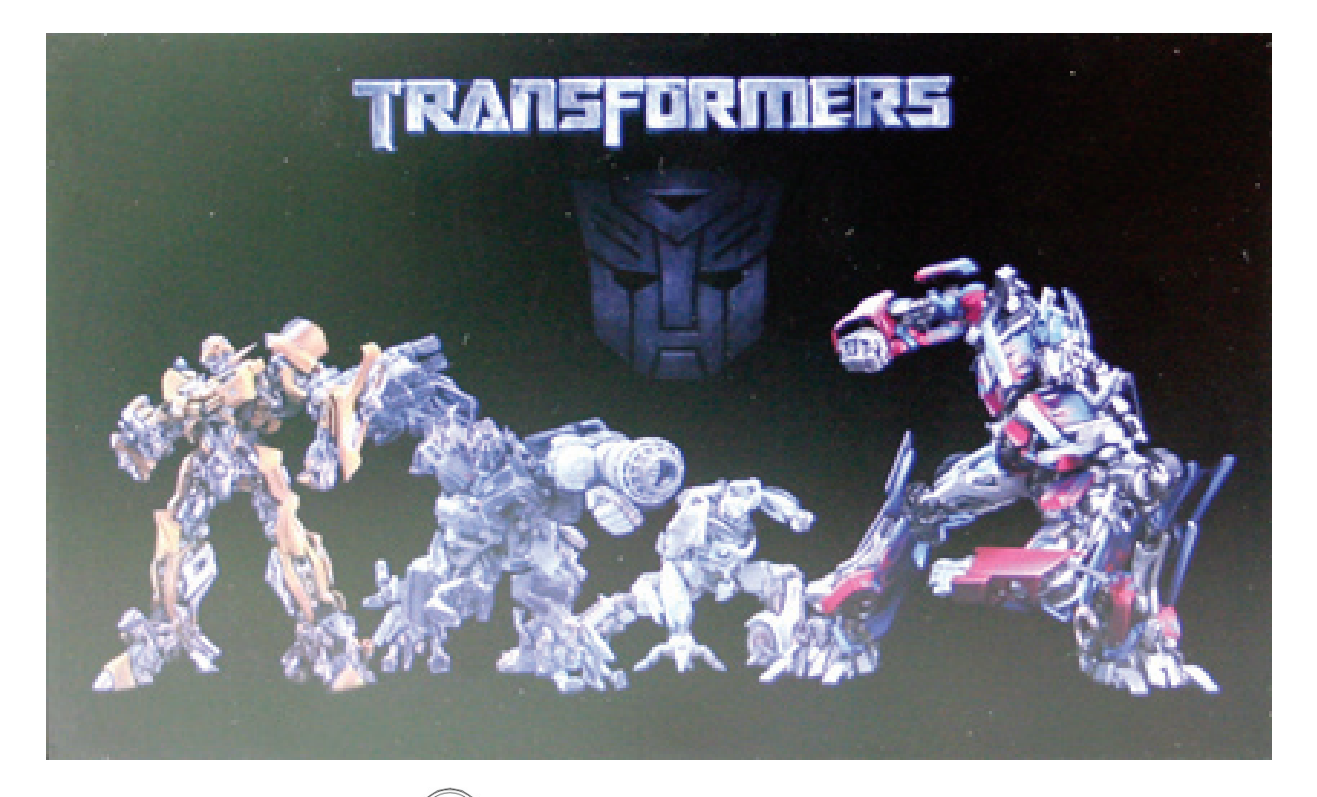

2. 圖片顯示狀態下按 2000 鍵彈出圖片子功能表, 圖片子功能表包括: 播放間隔,切換效果,播放順序,圖片資訊,自訂桌面.

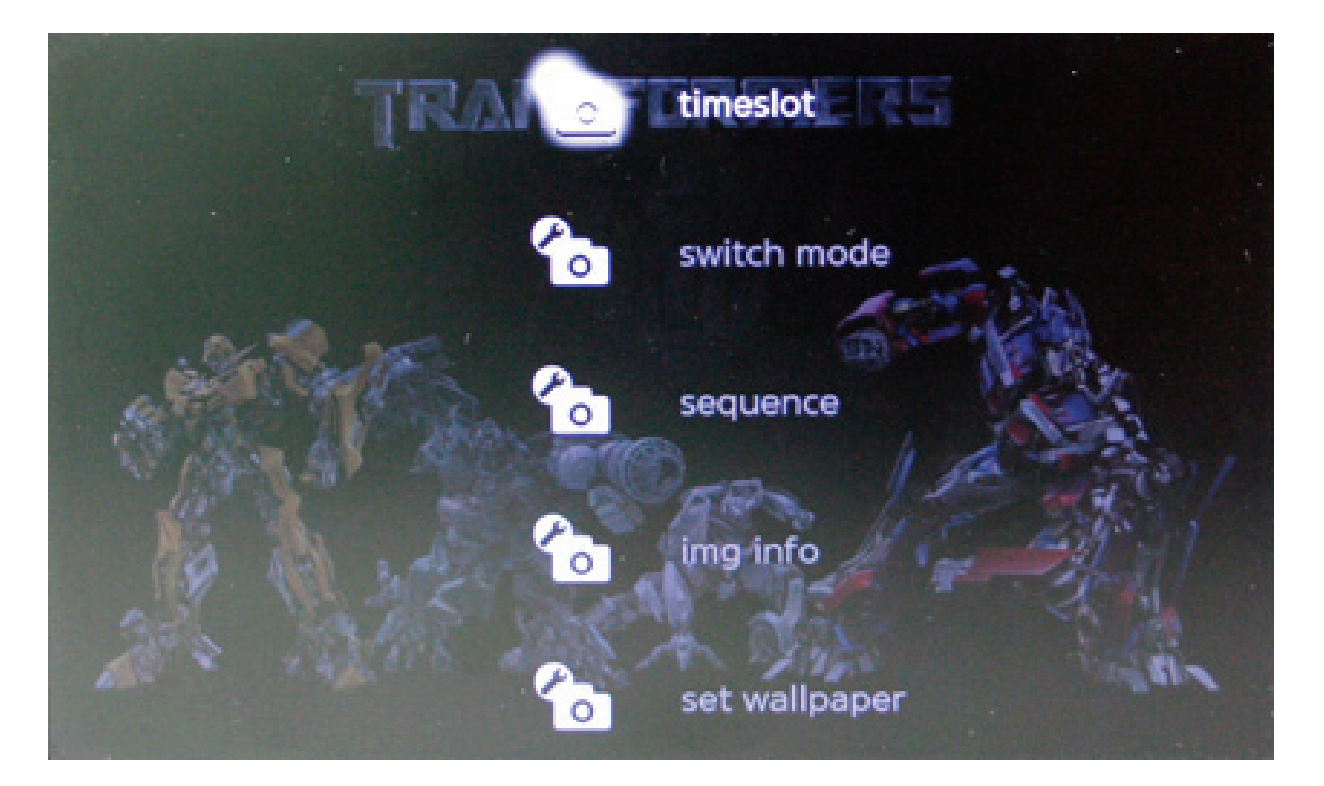

(1):播放間隔:有 4 個時間可以選擇,分別是 1 秒,3 秒,5 秒,10

秒,這是數位相框圖片切換的時間.

(2):切換效果:有 16 種切換效果可以選擇,"隨機"為系統預設的 切換方式,其他 14 種為使用者自訂的切換方式,隨機的狀態為自動不 停的切換 14 種切換方式。

(3):播放順序:有 3 個選項,分別為:順序,逆序,隨機。

(4):圖片資訊:顯示使用者圖片名稱,檔案大小,圖片格式。

3:圖片放大功能

按音量加減鍵為放大或者縮小圖片,在選擇放大或者縮小圖片後, 按退出鍵是無法退出圖片的,必須先按 》鍵還原圖片,才能退出 功能表。

4:圖片移動功能

當圖片放大至比螢幕還大的時候,按 2 鍵左右移動圖片。

# 七、電子書

在主功能表狀態下,按 义义 鍵選擇電子書, 按 鍵滾動選擇本機磁碟,按 鍵進入"電子書"清單。

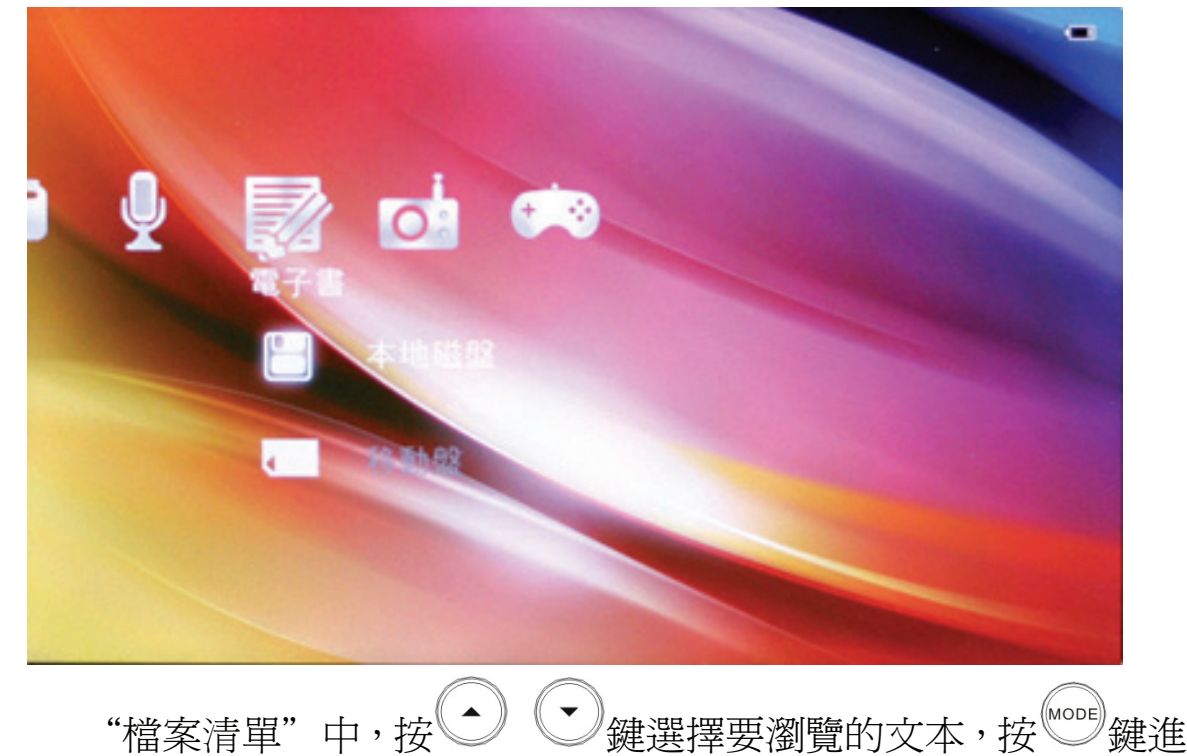

入電子書閱讀介面。

**SAMPLE, TXT** 

The sea-reach of the Thames stretched before us like the beginning of an interminable waterway. In the offing the sea and the sky were welded togeth er without a joint, and in the luminous space the tanned sails of the barge s drifting up with the tide seemed to stand still in red clusters of canva s sharply peaked, with gleams of varnished sprits. A haze rested on the low shores that ran out to sea in vanishing flatness. The air was dark above 0 avesend, and farther back still seemed condensed into a mournful gloom, br ding motionless over the biggest, and the greatest, town on earth.

The Director of Companies was our captain and our host. We four affec onately watched his back as he stood in the bows looking to seaward. On the whole river there was nothing that looked half so nautical. He resembled a p ilot, which to a seaman is trustworthiness personified. It was difficult to realize his work was not out there in the luminous estuary, but behind him, within the brooding gloom.

Between us there was, as I have already said somewhere, the bond of the sea. Besides holding our hearts together through long periods of separation it had the effect of making us tolerant of each other 's yarns and even

電子書閱讀介面中,按 鍵進行上/下頁翻頁,按 鍵 顯示設定功能表。功能表設定介面中,按 → → 鍵選擇添加書簽,打 開書簽,字體,顏色,頁面切換模式等功能,按 2009 鍵淮入各設定介面, 按 / 鍵涿層離開。

自動續讀功能

當你按 想建退出該電子書後,再次進入該電子書,系統自動跳 到上次閱讀頁面。

● 設置書答–

 電子書設置介面選擇"設置書簽"選項,按 鍵進入書簽選擇 介面;一共有 5 個書簽可以設置,選擇任意一個書簽,按 鍵保存書簽。

## ● 讀取書簽————————————————

雷子書設置介面選擇"打開書簽"選項,按<sup>《word</sup>鍵進入讀取保存 書簽選擇介面.,選擇上次保存的書簽序號,按 2009 鍵進入保存的書簽狀 態。

● 雷子書字體—

電子書設置介面選擇"電子書字體"選項,按 鍵設置電子書 字體大小;有大字體和小字體 2 個選項,選中你需要的字體按

● 字體顏色–

電子書設置介面選擇"字體顏色"選項,按 鍵選擇電子書字 體顯示顏色;有黑,藍,綠,紅,白 5 種可選顏色,選中你需要的字體 顏色按<sup>(Mobe)</sup>確認。

注:本機現在暫時支援"ANSI"編碼的 TXT 版本,不支援其它

格式和編碼的檔案.其他編碼的文字檔案可以通過電腦的記事本打開, 再點擊檔案/另存為,選擇編碼:"ANSI",保存檔案類型為:"文字 檔"(\*.txt)",並保存,再複製檔案到本機上閱讀.

注:以後軟體升級能支援所有編碼的 TXT 文檔.

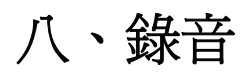

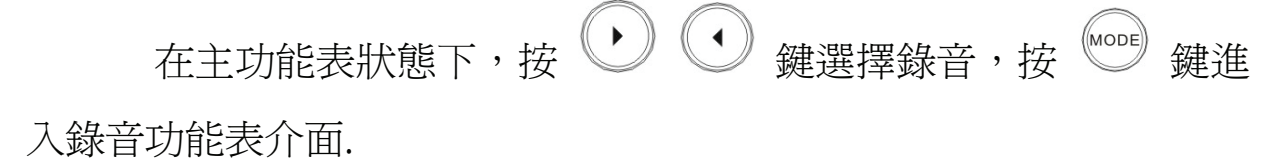

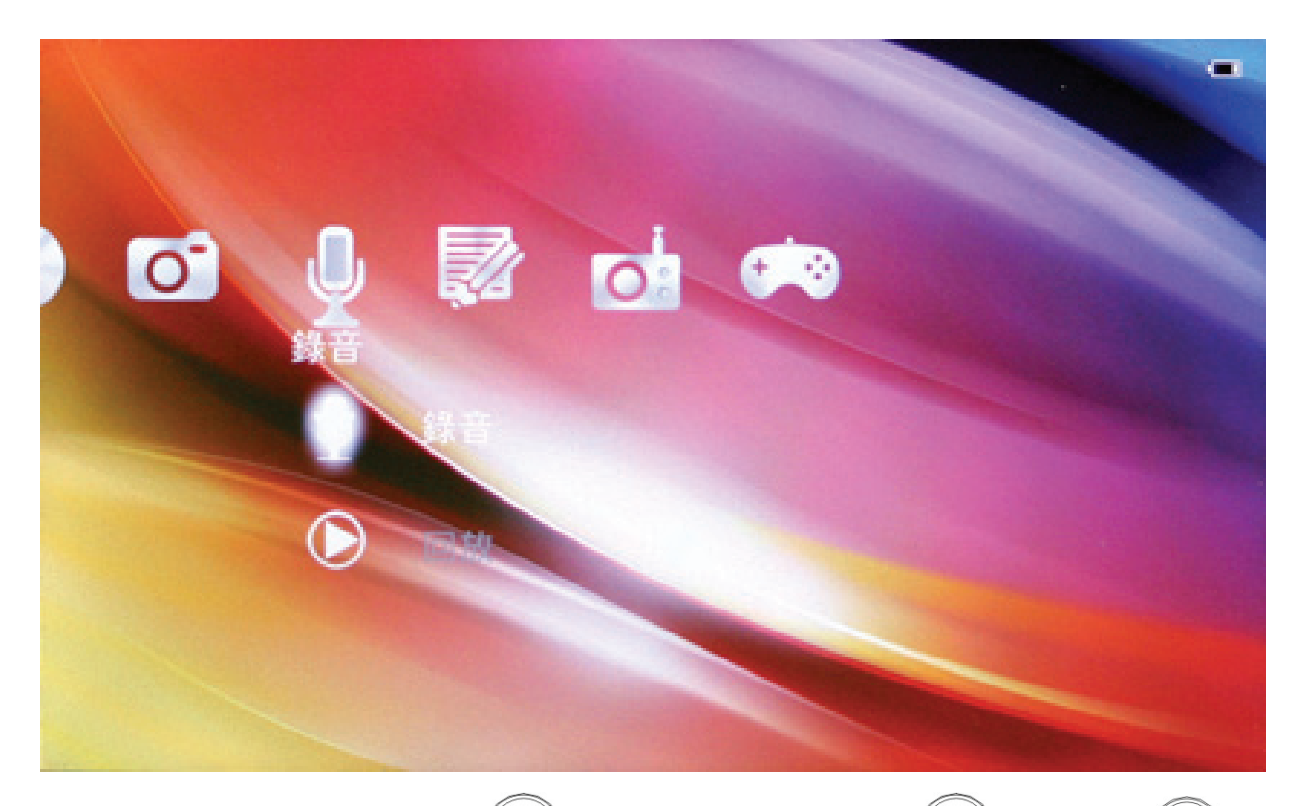

在錄音模式下, 按 ■ 進行錄音, 再按一次 ■ 暫停, 按 ■ 退 出操作介面.

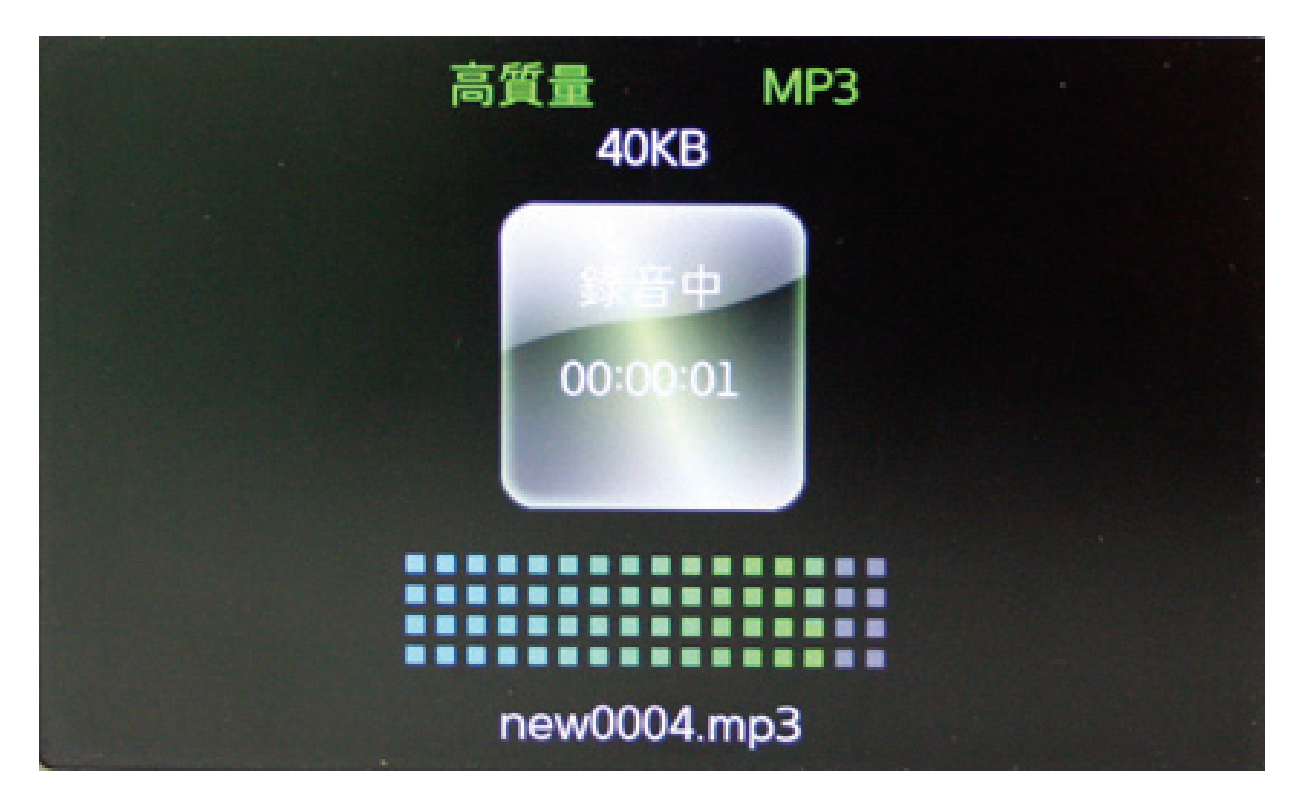

錄音檔案被儲存為 MP3 檔,在錄音子功能表中可選擇播放之前 錄音的聲音檔。

# 九、設定

設定功能表下有以下選項:

- 1. 輸出選擇
- 2. 系統資訊
- 3. 電源管理
- 4. 語言
- 5. 聲音
- 6. 省電設定
- 7. 自動關機設定
- 8. 恢復出廠設定

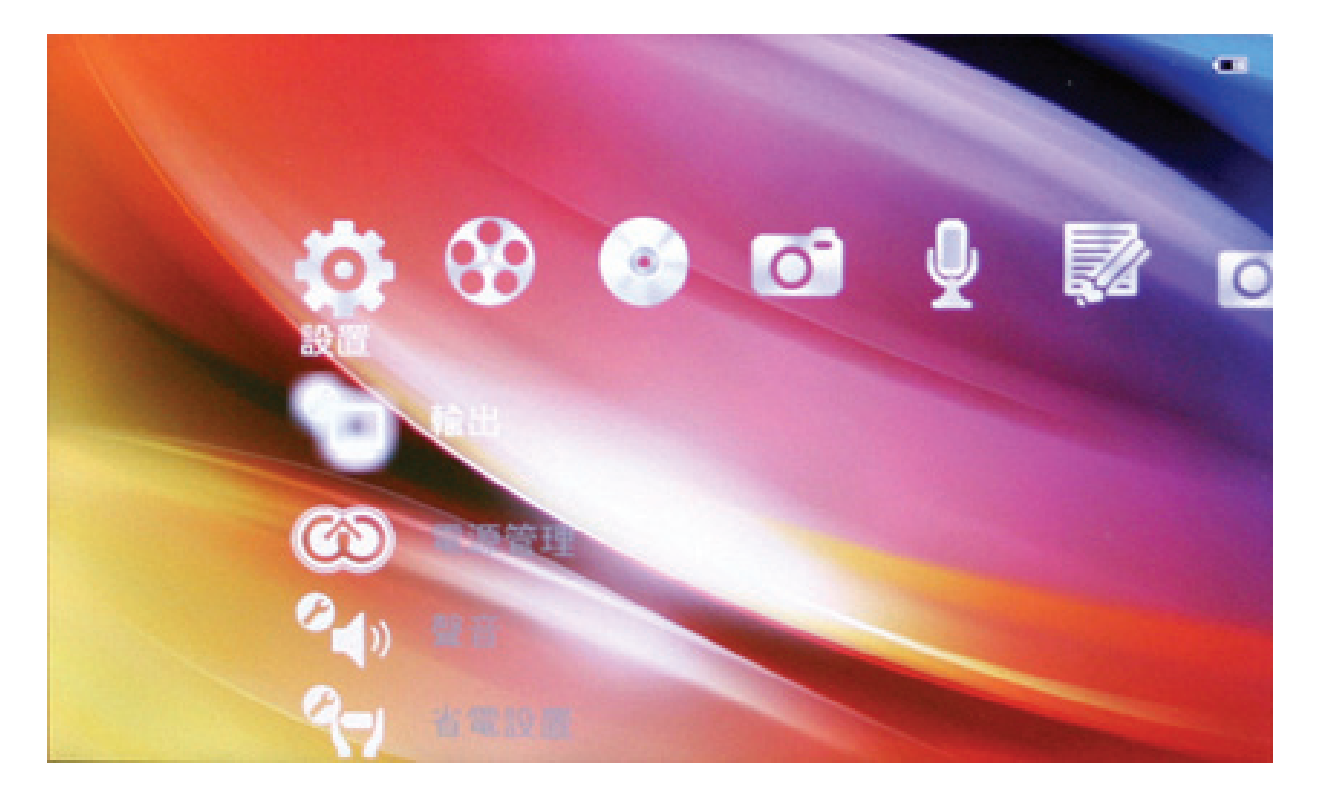

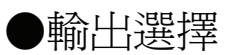

## 使用者可以設定以下功能

輸出選擇:此功能有 2 個選項,本機顯示和電視機輸出,當需要將 本機連接到電視上時,調整此選項,選擇電視機,本機螢幕將關閉, 直接顯示在電視機上,需要退出到本機顯示時,將此選項跳到本機 螢幕即可退出電視顯示,此時本機螢幕正常顯示.

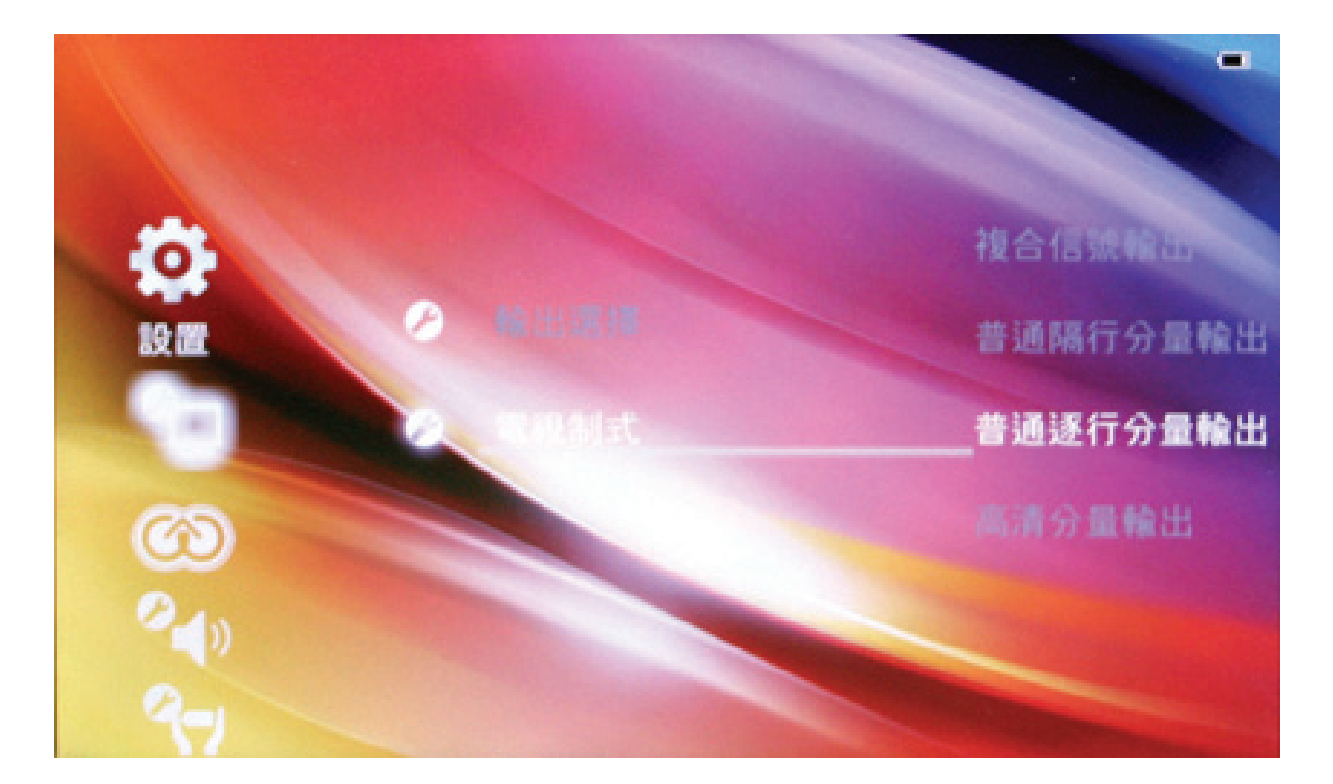

電視制式:此功能有 4 個選項供使用者選擇 複合信號輸出:普通 AV 信號輸出 隔行色差信號輸出:支援 480i 色差信號輸出 循序色差信號輸出:支援 480p 色差信號輸出 高畫質色差輸出:支援 720P 色差信號輸出

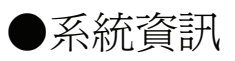

使用者可以查看查看本機軟體版本,磁碟總容量和剩餘容量。

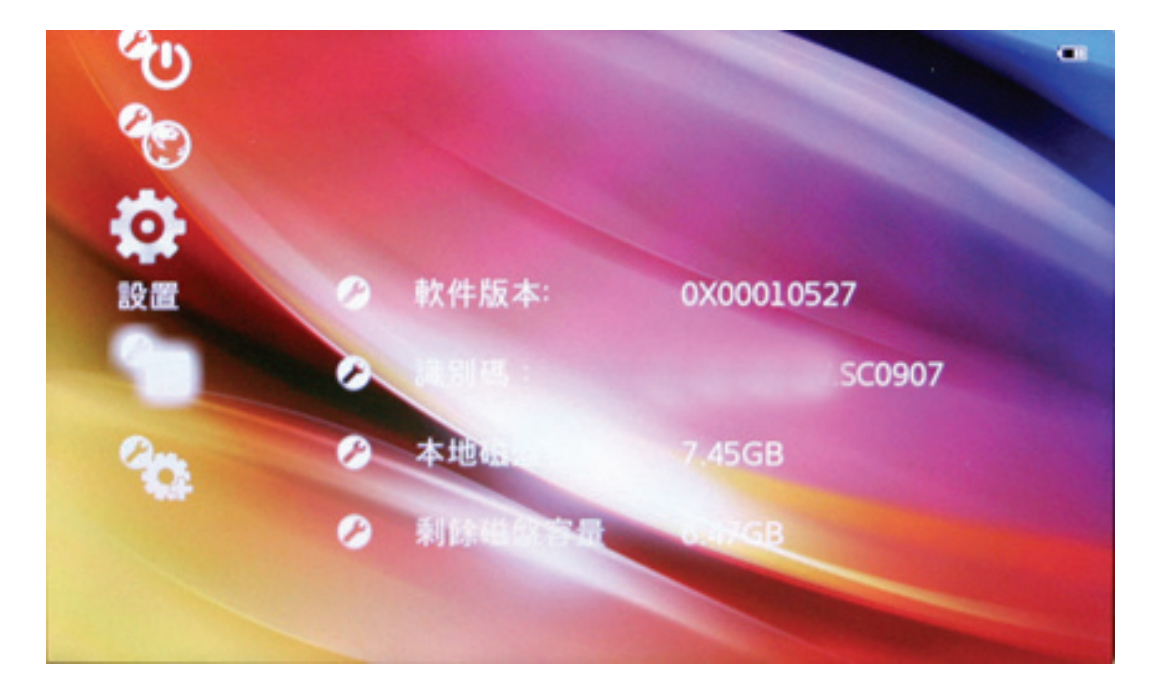

●電源管理

使用者可以通過這個選項,在插上 DC 或者 USB 充電的時候準確 看到充電狀態顯示以及電池剩餘電量顯示。

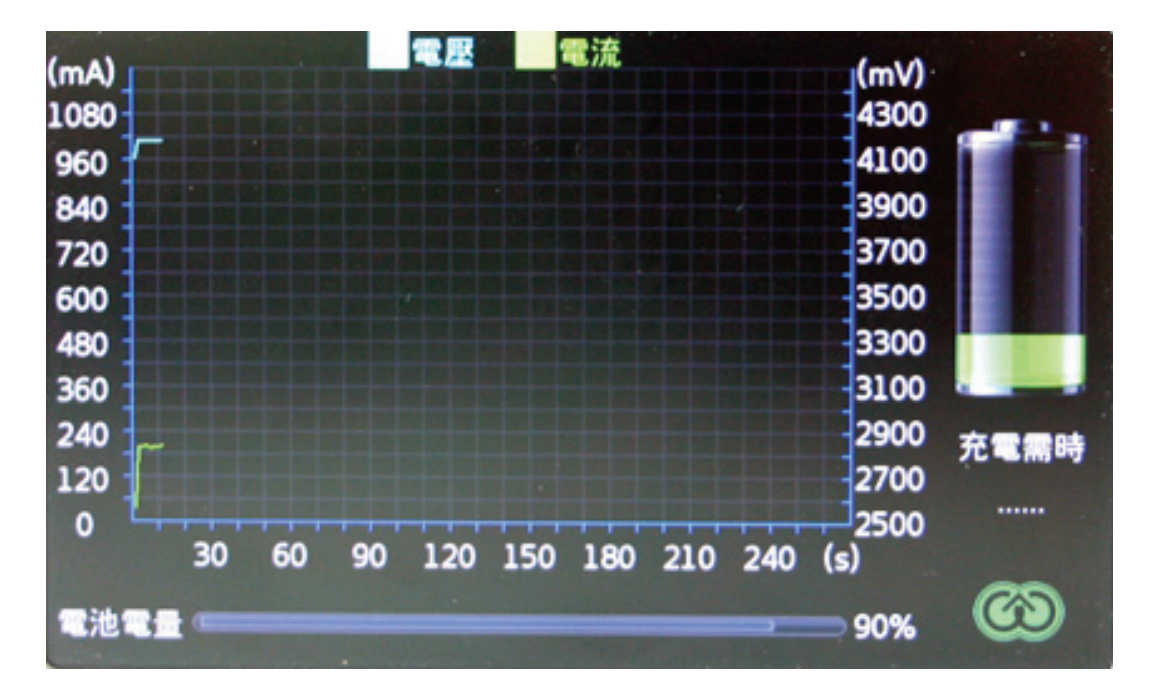

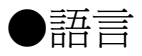

使用者可以選擇 OSD 語言:英文,捷克文,德文,西班牙文,瑞 典文,意大利文,波蘭文、法文、葡萄牙文,丹麥文,芬蘭文,挪 威文和繁體中文。

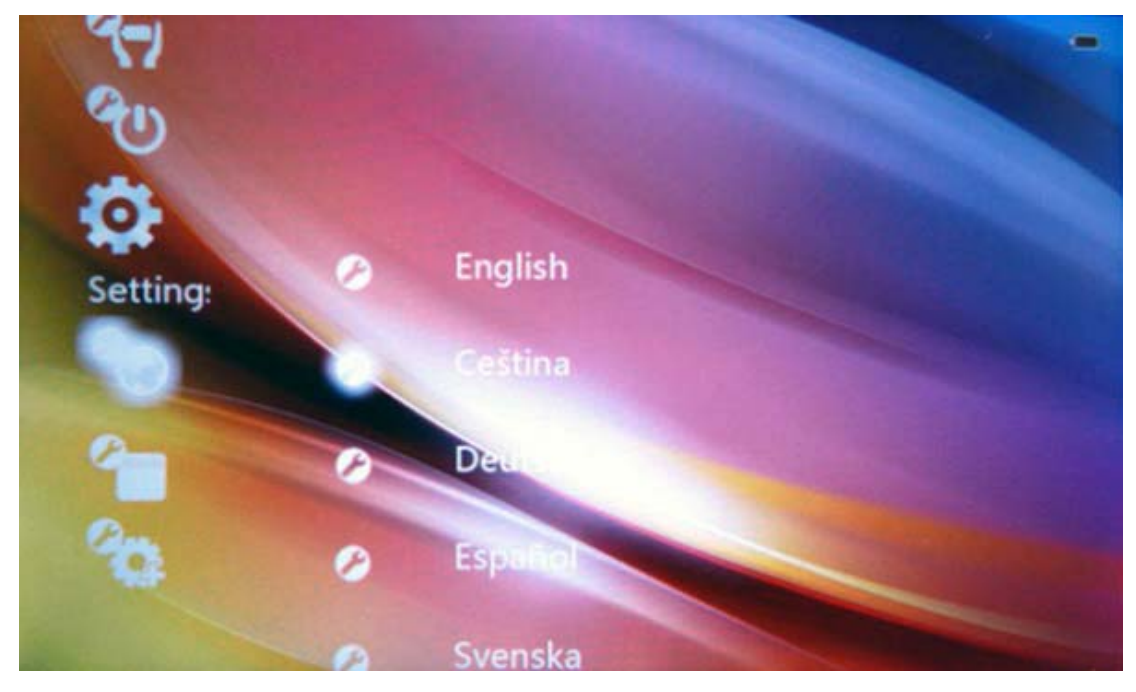

## ●聲音

使用者可以透過這個選項選擇打開或者關閉按鍵聲音。

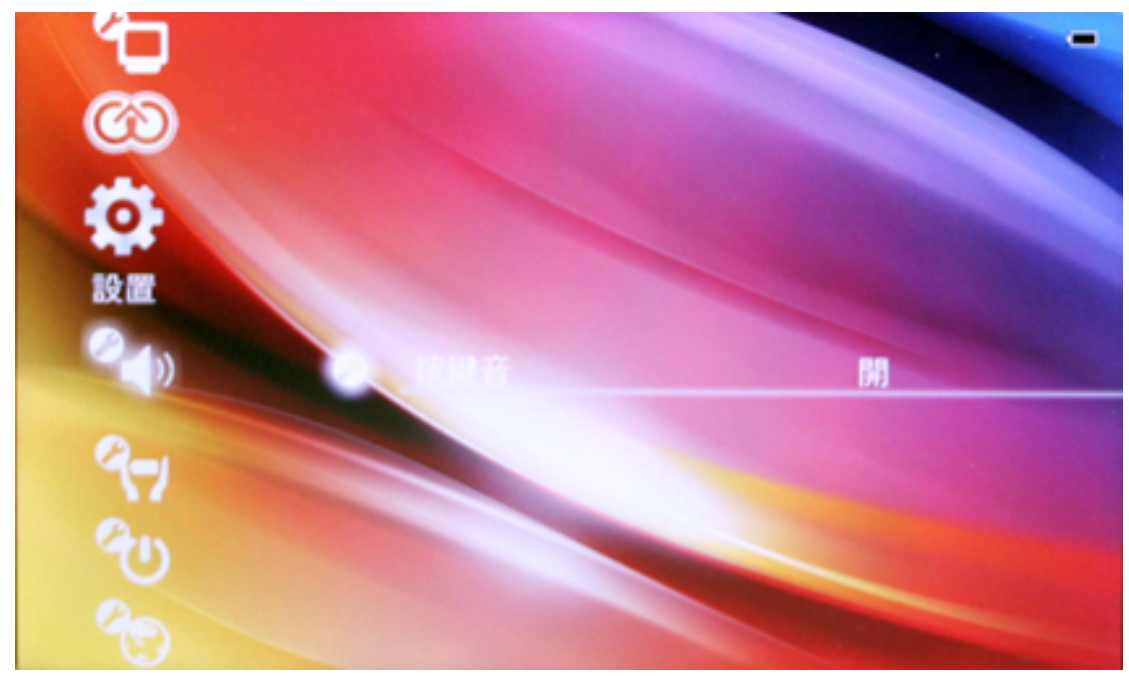

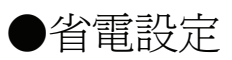

使用者可以設定以下功能:

背光亮度:背光亮度共有 5 級, 5 為最亮級。

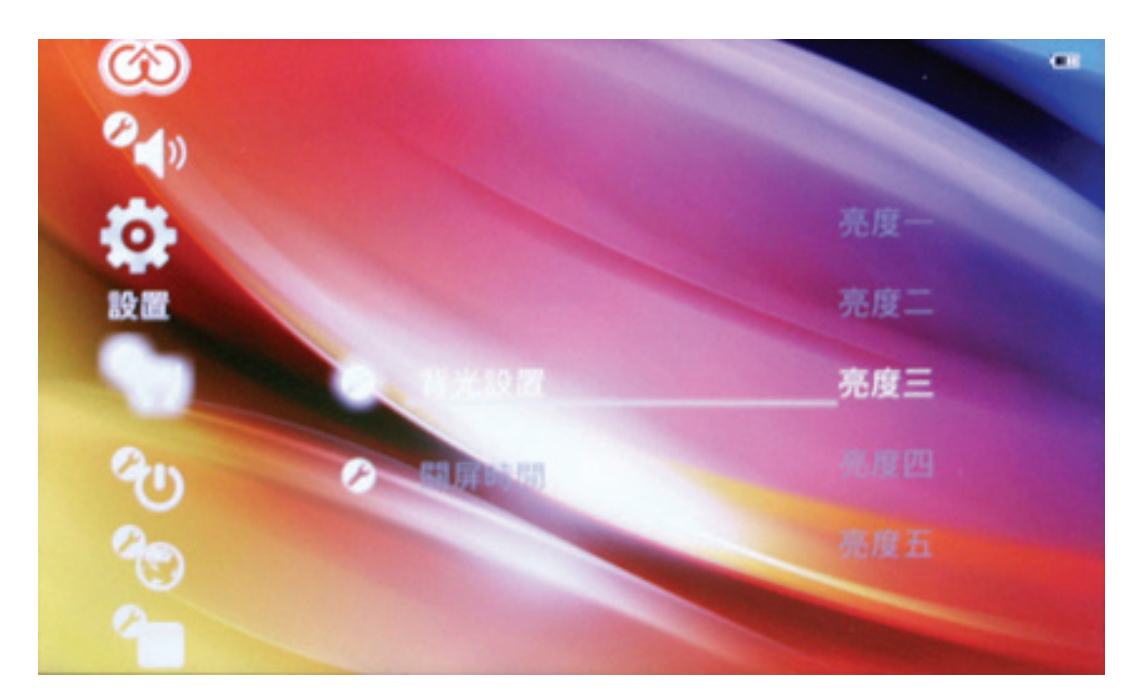

螢幕關閉時間:可以定義的有 4 個時間段,功能為設定螢幕關閉時 間後,到了指定的時間螢幕自動關閉,以節省電量。

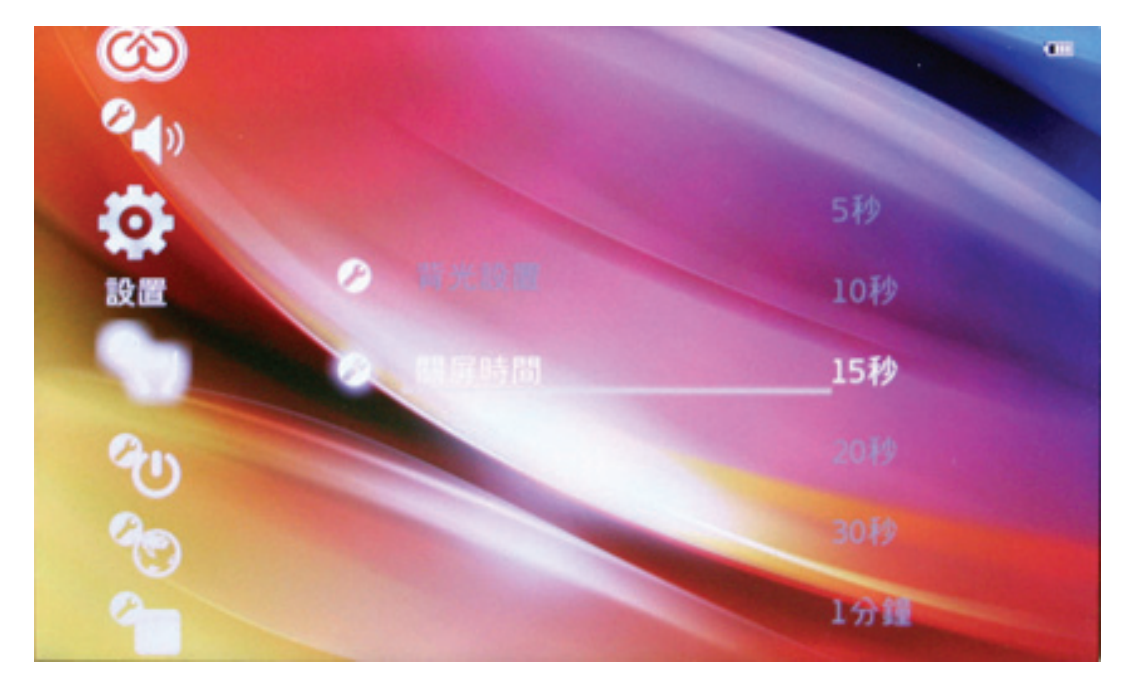

●自動關機時間:可以定義的有 7 個選項,使用者可以定義關機時 間和不定義關機時間,自動關機的功能為,只要設定了關機時間, 無論按鍵有無操作,到時間本機自動強制關機。

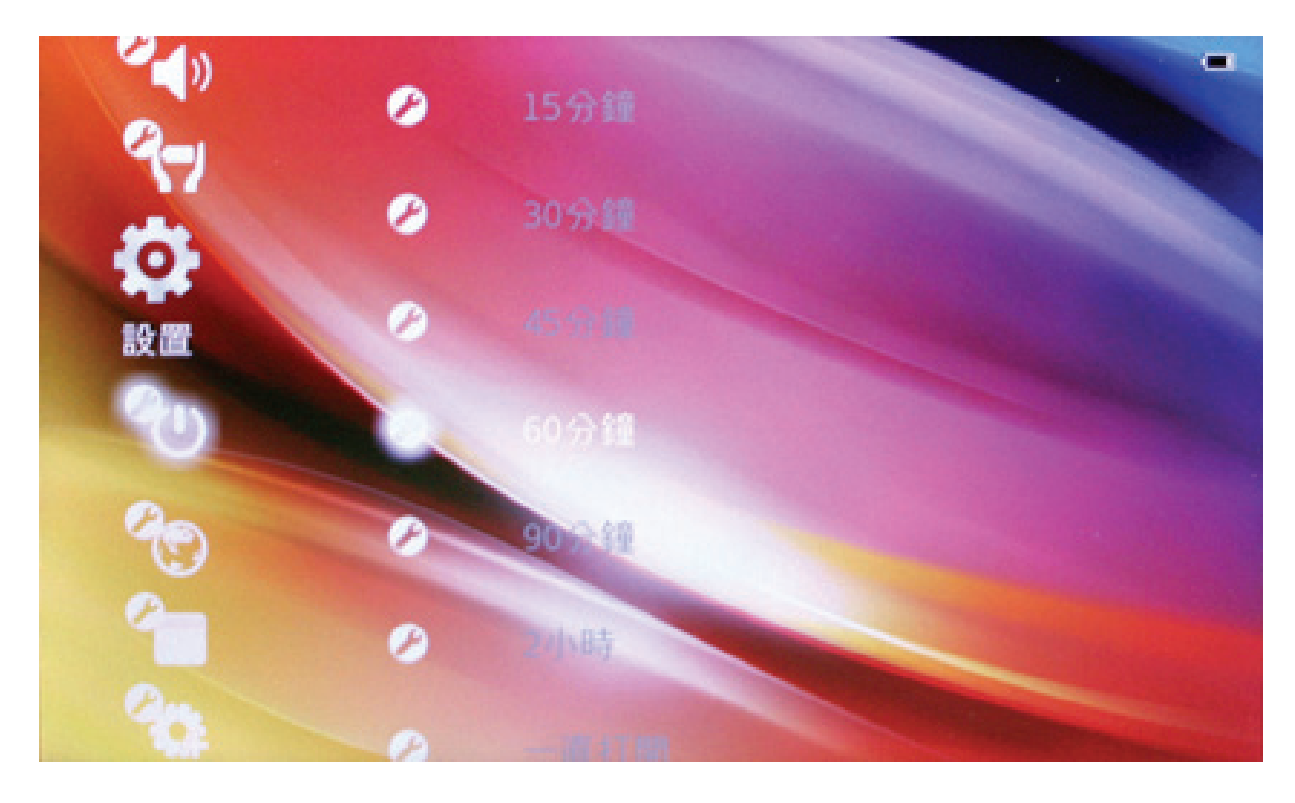

## ●恢復出廠設定

此功能選中後會恢復所有的出廠設定值,用戶設定的所有功能將被 全部覆蓋。

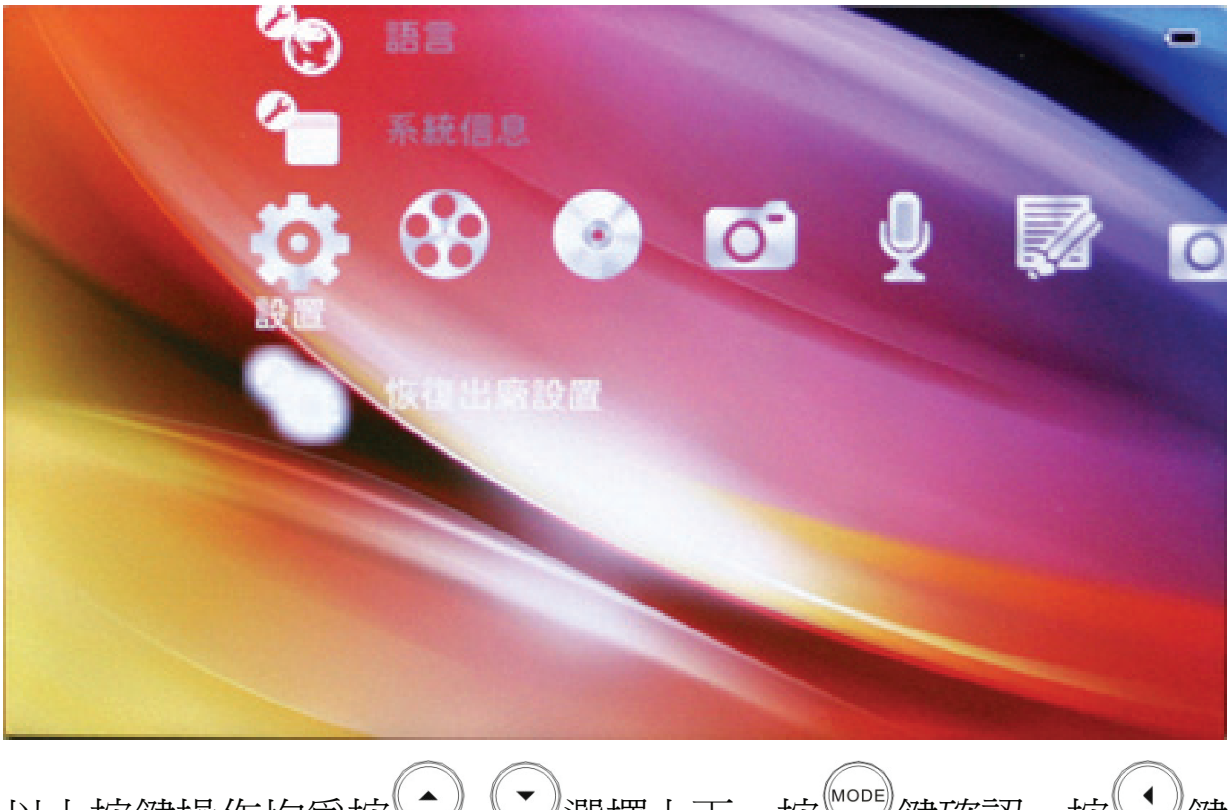

以上按鍵操作均為按 (2) 3選擇上下, 按 3鍵確認, 按 3鍵 離開。

# 十、使用USB和充電

 本機為高速 USB2.0 介面,抽取式磁碟功能,支援 Windows98(需 要安裝驅動程式)、Windows2000/XP/Vista(不需要安裝驅動程式)系統,使 用 USB 線與 PC 機連接後 (稍等幾分鐘),播放機顯示為連線模式,如 下圖所示:

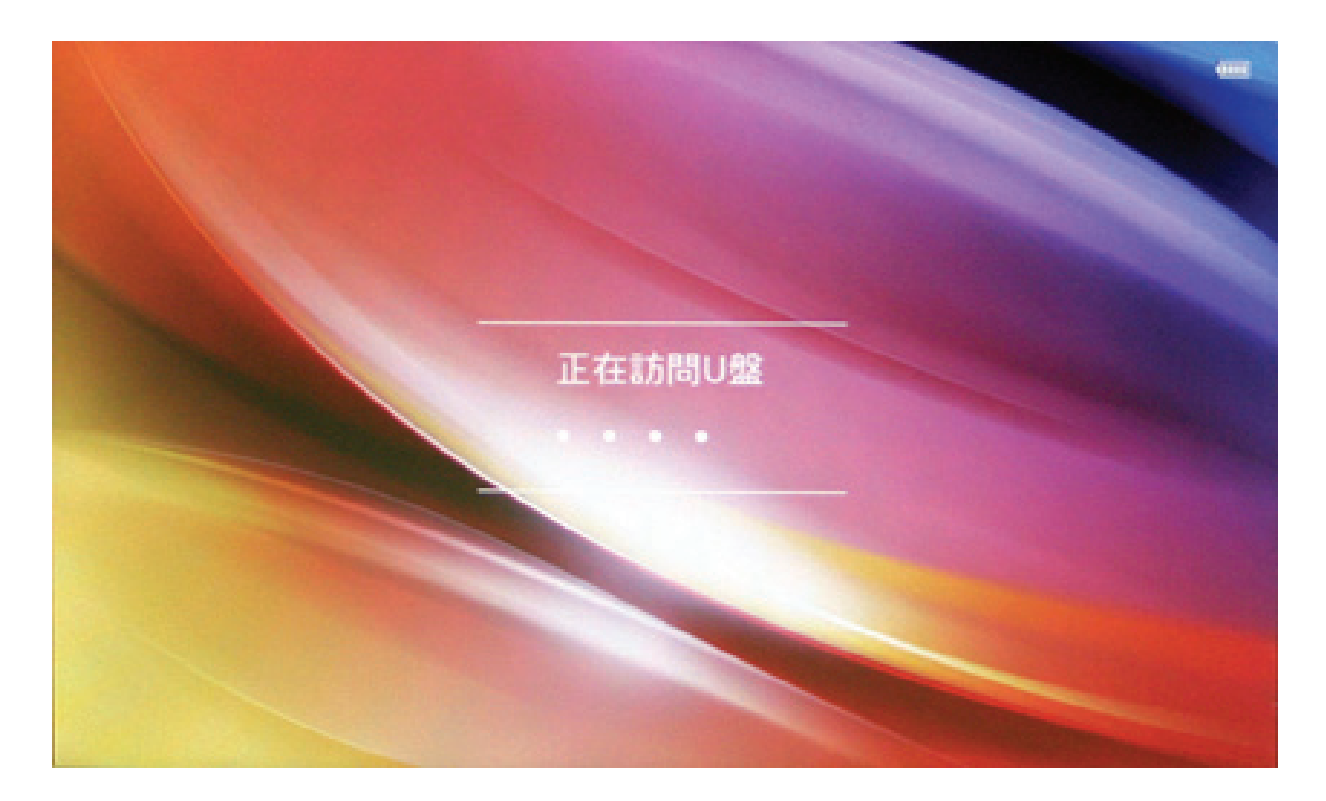

此時可以點擊"我的電腦"中的"抽取式磁碟"進行讀寫操作。

 您可以通過充電器或電腦的 USB 連接給本機充電。使用 USB 或 者 DC 充電的時候必須將電源開關撥到開的位置,否則無法為本機充電。 充電完畢時,電池電量顯示滿格,用 DC 為本機充電約需要連續 5 個小 時充電才能充滿。(前兩次必需要 8 個小時以便充分啓動電池)

# 十一、常見問題的處理

## ● 播放機不能開機———————————————

檢查電池是否沒電。

接上電源變壓器後再次檢查。

如果充電後仍然無法開機,請與我們的銷售商聯繫。

# ● 耳機內聽不到聲音————————————

請檢查音量是否設置為 0。

請檢查耳機的連接是否有問題。

● 嚴重的噪音———————————————

請檢查耳機的插頭是否乾淨,汗物會導致雜訊。

檢查音樂檔案是否損壞。嘗試播放其它音樂來確定。如果檔案已損壞, 可能導致很嚴重的噪音或跳音。

●螢幕顯示亂碼————————————————

請檢查是否已設定正確的語言選項,語言選擇在(設定)=>(語言選 擇)中進行設定。

●不能下載檔案———————————————

確認電腦與播放機間是否正確連接。

確認記憶體的儲存空間是否已滿。

確認 USB 連接線是否有損壞。

客戶支持

關於技術支援或產品服務,請參照下表或洽詢經銷商。 注意事項:您需要提供產品序號。

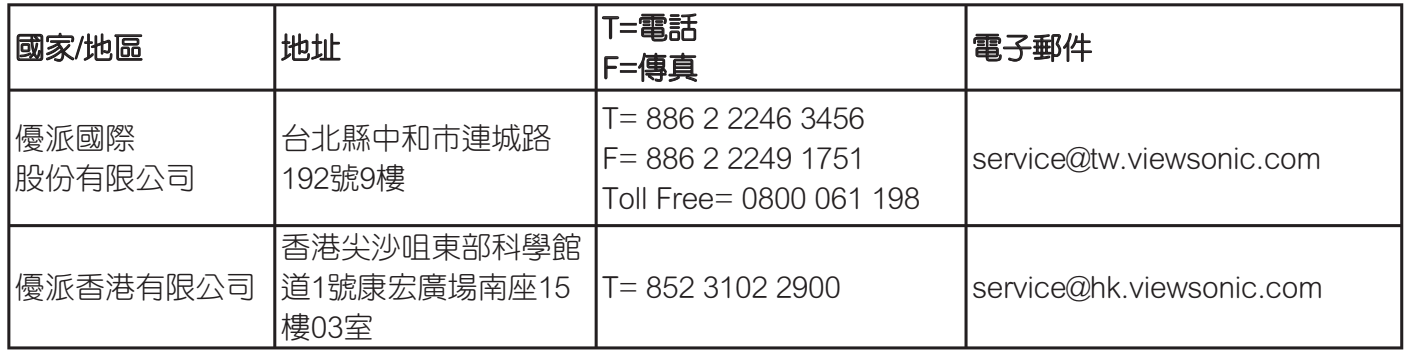

## 有限保固

#### **VIEWSONIC** 攜帶式媒體播放機

#### 擔保範圍:

ViewSonic 保證此產品在保證期限內無任何材料和製程上之瑕疵。如果在保固期間,產品證實材料或工藝 方面的缺陷。ViewSonic 將負責修復類似此產品或以同型產品替換。替換產品或部份零件可能包含重新製 造或整修的零件或組件。

#### 擔保有效期:

ViewSonic 的攜帶式媒體播放機視所有零件的保周期限為一年,即自顧客購買首日起保周一年。

#### 受保對象:

此擔保僅對第一購買者有效。

#### 不在擔保範圍內的事項:

- 1. 任何序號被損毀、塗改或擦除的產品。
- 2. 中於以下原因浩成的產品捐壞、捐傷或故障:
	- a. 意外事故、操作失常、疏忽、火災、水災、閃電或其他自然災害、未經授權的產品修改或未依產 品隨附說明而浩成的損壞。
	- b. 被未經 ViewSonic 授權之任何人員修復或嘗試修復。
	- c. 產品外部之原因,例如電源不安定或電源故障。
	- d. 使用不符合 ViewSonic 規格的耗材或零件所浩成的捐壞。
	- e. 正常捐耗。
	- f. 與產品缺陷無關的其他原因所致。
- 3. 任何一款展示的產品都會出現一種情形稱之為"圖像燒傷",當靜態圖像在顯示器上超長時間顯示 時,便會出現這種現象。

#### 如何獲得服務:

- 1. 有關如何在保固期內獲得服務的資訊,請與 ViewSonic 客戶支援聯繫。
- 2. 若要獲得擔保之服務,您需要提供(a)原始銷售日期購買單據,(b)您的姓名、(c)您的地址、 (d)關於問題的故障說明、(e)此產品的序號。
- 3. 請將產品放入原來的包裝容器,攜帶產品或以預付運費的方式將產品運送至獲授權的 ViewSonic 服務 中心或 ViewSonic 公司。
- 4. 如需其他資訊或是最近的 ViewSonic 服務中心名稱,請與 ViewSonic 公司聯繫。

#### 有限隱含保固:

除了此文中說明的擔保,不提供任何其他明文規定或隱含的擔保,包括適銷性和特殊目的的適用性隱含擔 ߳Ȅ

#### **揖失免責條款:**

ViewSonic 的責任僅限於承擔修復或替換產品的費用。ViewSonic 將不負責承擔:

- 1. 由於本產品缺陷導致的任何財產損失、由於本產品使用不便導致的損失、使用本產品導致的損失、 時間損失、利潤損失、商業禍失、贅務關係捐失、其他商業捐失,即便已被提醒會浩 成這樣的損失時 ViewSonic 也不負責。
- 2. 任何其他損失,不論是意外的、繼發性的或其他損失。
- 3. 任何他方對客戶提出的索賠。

#### 4.3: ViewSonic LCD TV Warranty **DPF\_LW01 Rev. 1A 06-20-08**

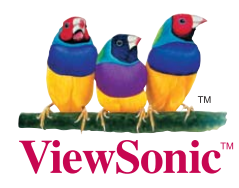